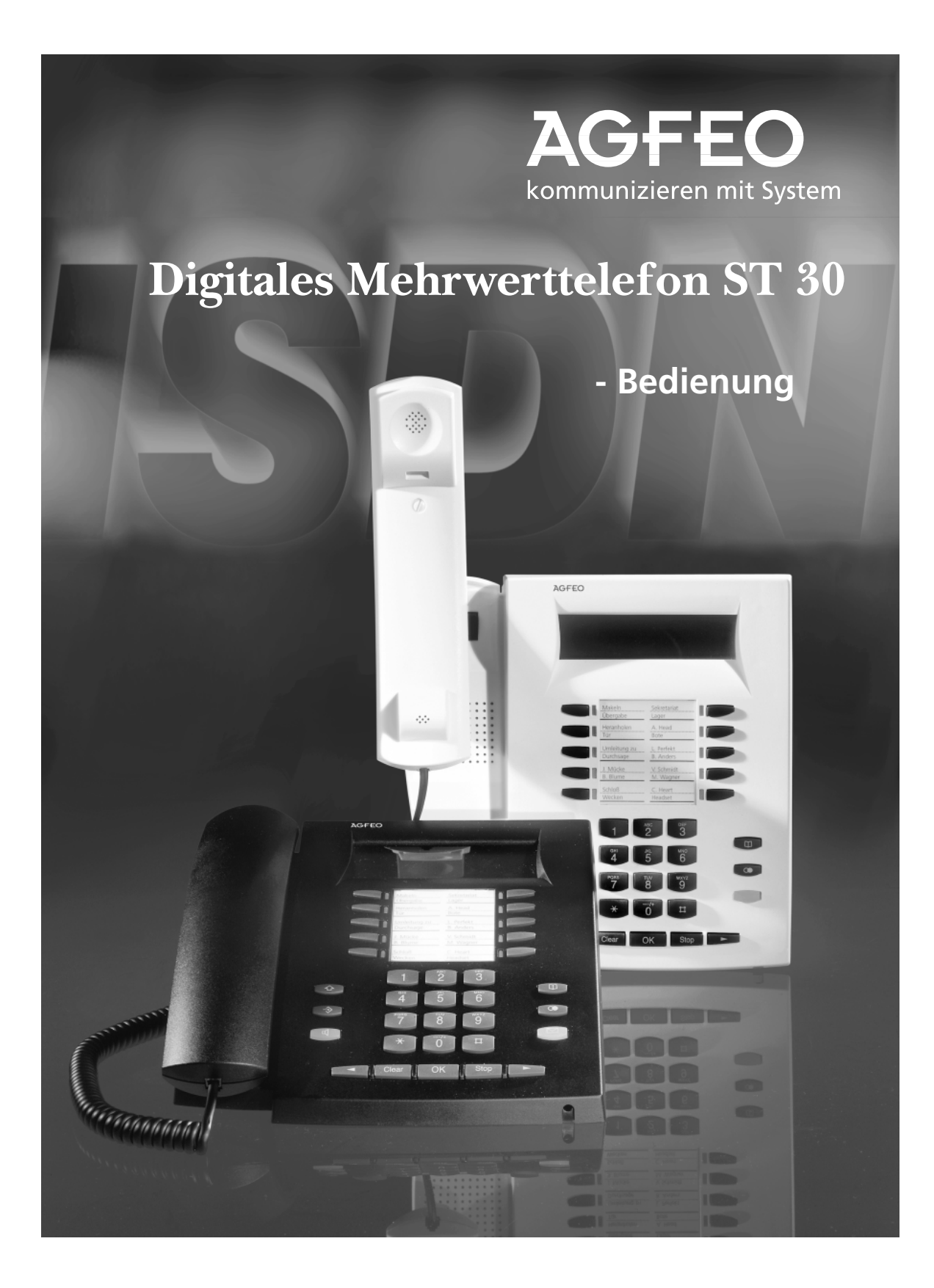

#### Gebrauchsbestimmungen -

Das digitale Mehrwerttelefon ST 30 ist zum Anschluß an einen internen ISDN-Bus einer AGFEO ISDN-Telekommunikationsanlage bestimmt. Das ST 30 können Sie an folgende AGFEO ISDN-Telekommunikationsanlagen anschließen:

- ISDN-Telekommunikationsanlagen der AGFEO Basic-Line plus AS 141 plus, AS 191 plus ab Software Version 1.x
- ISDN-Telekommunikationsanlage der AGFEO Business-Line AS 33, AS 34 ab Software Version 4.x
- ISDN-Telekommunikationsanlage der AGFEO Profi-Line AS 40 ab Software Version 3.x

Über Software-Upgrades informiert Sie Ihr Fachhändler.

Eine Haftung der AGFEO GmbH & Co. KG für Schäden aus nicht bestimmungsgemäßem Gebrauch des digitalen Mehrwerttelefons ST 30 ist ausgeschlossen.

#### Sicherheitshinweise -

- Während eines Gewitters dürfen Sie die Anschlußleitung des ST 30 nicht anschließen und nicht lösen.
- Verlegen Sie die Anschlußleitung des ST 30 so, daß niemand darauf treten oder stolpern kann.
- Achten Sie darauf, daß keine Flüssigkeit ins Innere des digitalen Mehrwerttelefons gelangt. Kurzschlüsse können die Folge sein.

## **Über dieses Handbuch ¢¢¢¢¢¢¢¢¢¢¢¢¢¢¢¢¢¢¢¢¢¢¢¢¢¢¢¢¢¢¢¢¢¢¢¢¢¢¢¢¢¢¢¢¢¢¢¢¢¢¢**

In diesem Handbuch ist die Bedienung des ST 30 und die Bedienung der Leistungsmerkmale Ihrer AGFEO ISDN-TK-Anlage in kurzer Form erklärt. Ausführliche Erklärungen zu den Leistungsmerkmalen finden Sie in der Bedienungsanleitung Ihrer TK-Anlage.

# **Inhaltsverzeichnis**

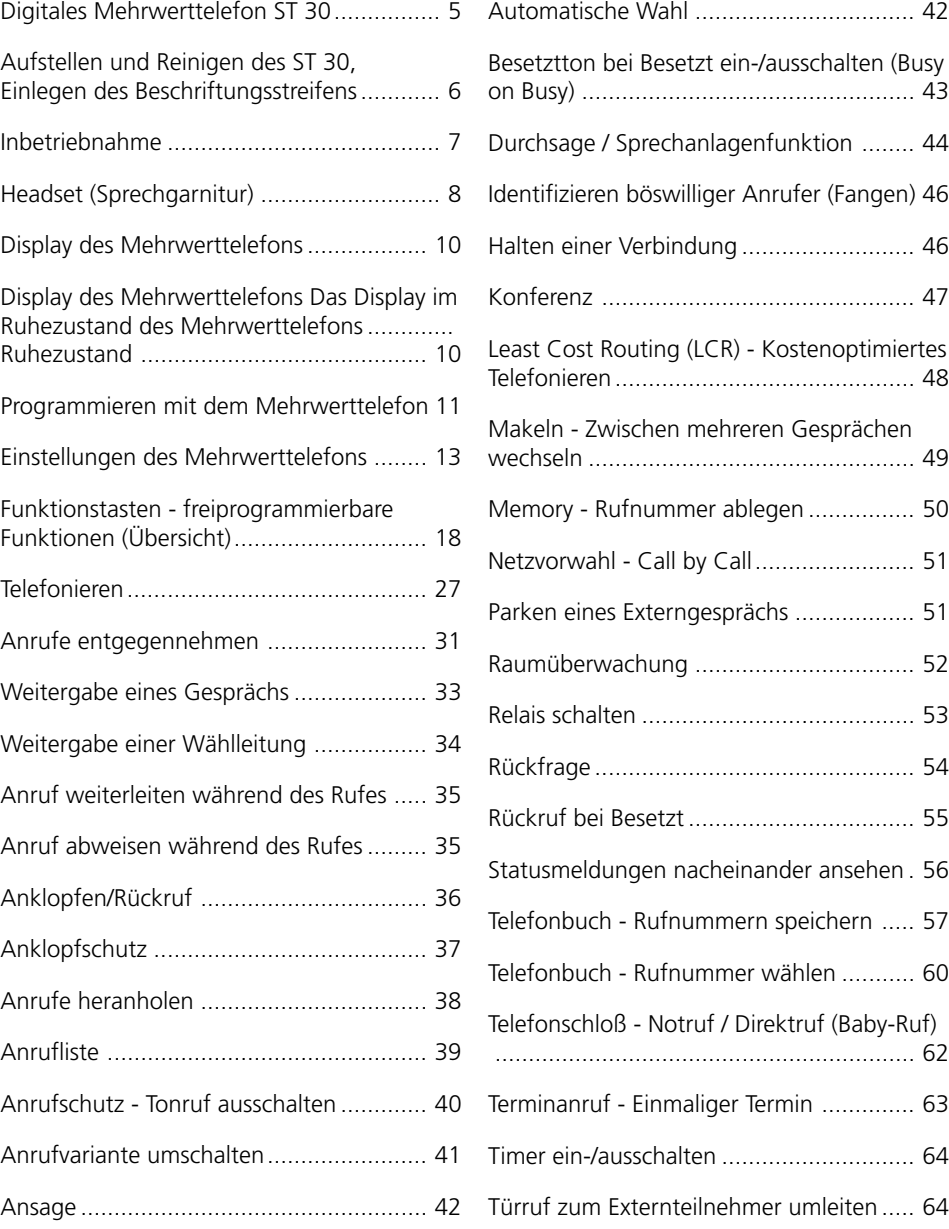

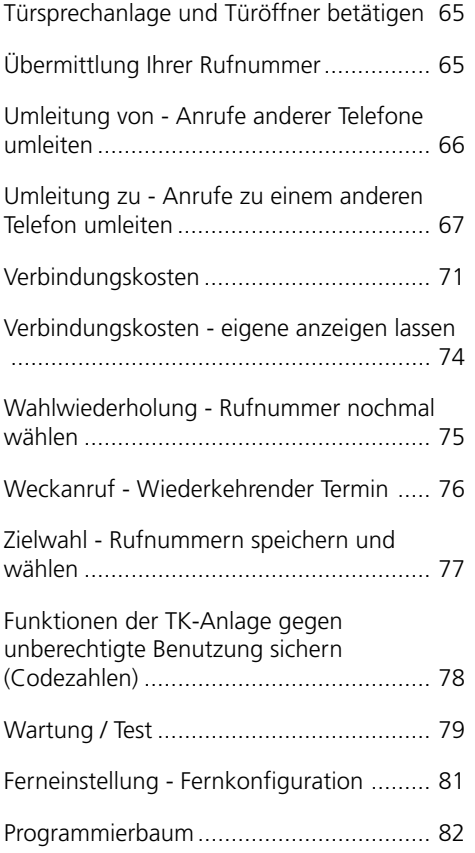

# **Digitales Mehrwerttelefon ST 30**

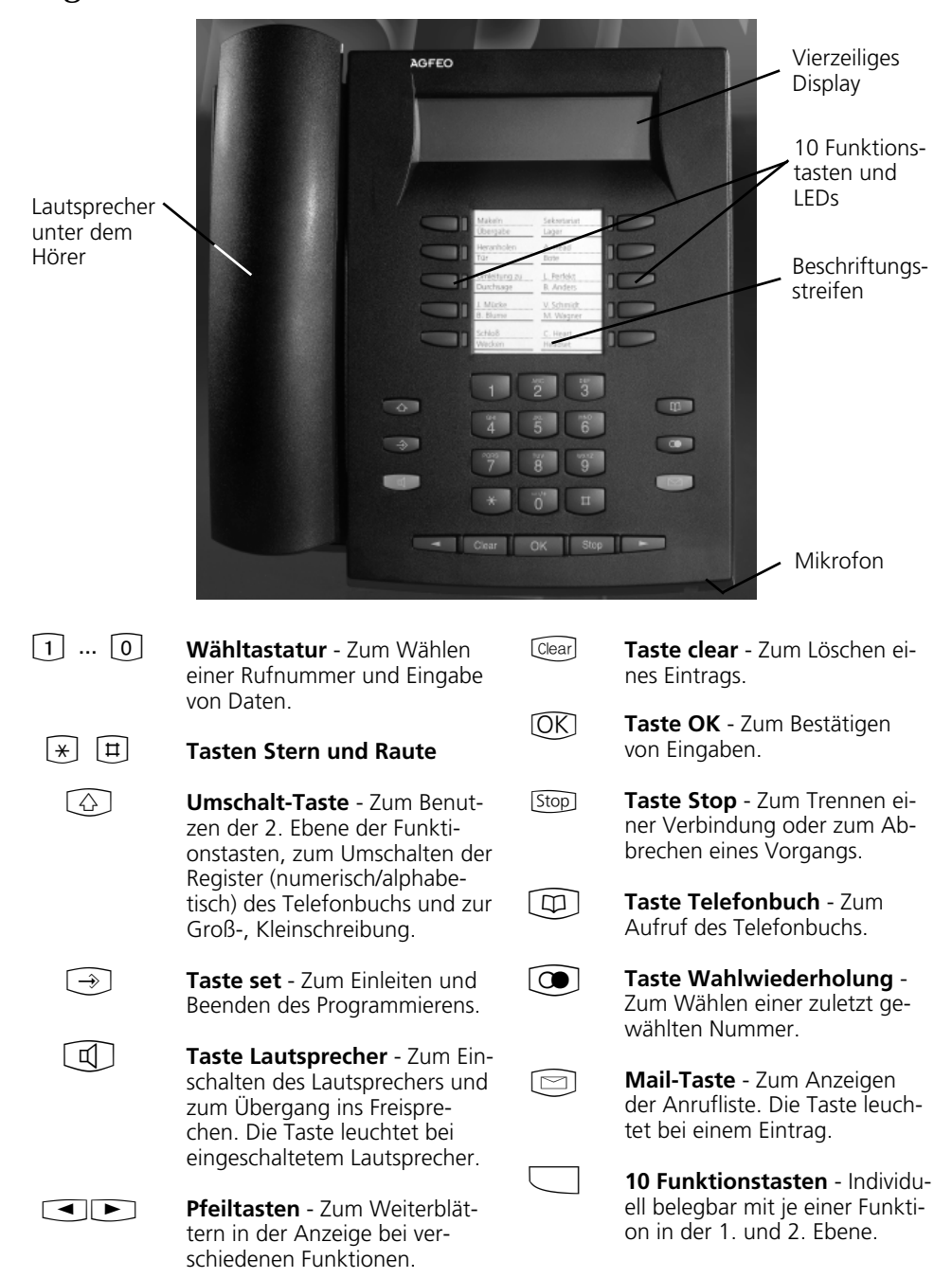

# **Aufstellen und Reinigen des ST 30, Einlegen␣ des␣ Beschriftungsstreifens**

## **Aufstellungsort-**

Stellen Sie das ST 30 an einem geeigneten Ort auf. Bitte beachten Sie beim Aufstellen folgende Punkte:

- Nicht an Orten, an denen das Telefon durch Wasser oder Chemikalien bespritzt werden können.
- Kunststoffüße des Telefons: Ihr Gerät wurde für normale Gebrauchsbedingungen gefertigt. Durch Chemikalien, die in der Produktion oder bei der Pflege der Möbel verwendet werden,

#### **Reinigung**  $\cdot$

Sie können Ihr Telefon problemlos reinigen. Beachten Sie folgende Punkte:

- Wischen Sie das Telefon mit einem leicht feuchten Tuch ab oder verwenden Sie ein Antistatiktuch.
- Verwenden Sie niemals ein trockenes

kann es zu Veränderungen der Telefon-Kunststoffüße kommen. Die so durch Fremdeinflüsse veränderten Gerätefüße können unter Umständen unliebsame Spuren hinterlassen. Aus verständlichen Gründen kann für derartige Schäden nicht gehaftet werden. Verwenden Sie daher, besonders bei neuen oder mit Lackpflegemittel aufgefrischten Möbeln, für Ihr Telefon eine rutschfeste Unterlage.

Tuch (Aufladung könnte zu Defekten der Elektronik führen).

Achten Sie in jedem Fall darauf, daß keine Feuchtigkeit eindringen kann (Schalter und Kontakte könnten beschädigt werden).

#### Gehen Sie mit dem Fingernagel oben zwischen Fenster und Telefongehäuse. Ziehen Sie das Fenster so nach unten, daß es sich wölbt.

Einlegen der Beschriftung für die Funktionstasten-

Nun können Sie es herausnehmen.

Legen Sie den Beschriftungsstreifen ein. Mit dem Konfigurationsprogramm TK-Set können Sie sich am PC entsprechende Schilder ausdrucken.

Zum Einlegen stecken Sie das Fenster unten wieder in die Vertiefung. Durch Druck nach unten wölbt sich das Fenster und Sie können es wieder einsetzen.

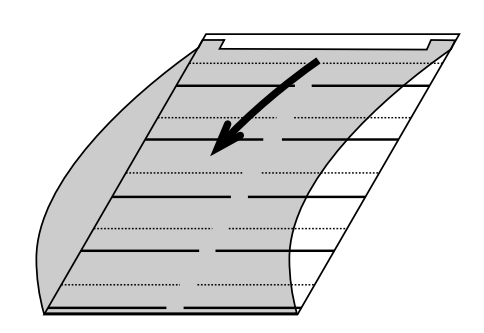

# **Inbetriebnahme**

### **Digitales Mehrwerttelefon anschließen -**

- Stecken Sie den Westernstecker in eine ISDN-Dose des internen ISDN-Anschlusses Ihrer AGFEO TK-Anlage, bis er hörbar einrastet.

- Zum Lösen des ISDN-Anschlußkabels

drücken Sie (ggf. mit einem kleinen Schraubendreher) den Rasthaken des Westernsteckers in Richtung Steckerkörper und ziehen gleichzeitig den Stekker am Kabel heraus.

#### Internrufnummer des digitalen Mehrwerttelefons anmelden -

An jedem internen ISDN-Anschluß einer AGFEO ISDN-Telekommunikationsanlage (siehe Seite 2) können zwei digitale Mehrwerttelefone angeschlossen werden. jedem digitalen Mehrwerttelefon, wie jedem anderen Endgerät, eine primäre Internrufnummer und möglicherweise eine sekundäre Internrufnummer aus dem Rufnummernvorrat der TK-Anlage zugewiesen.

Beim Konfigurieren der TK-Anlage werden

![](_page_6_Picture_216.jpeg)

## Hinweise **+**

Sollte es notwendig sein, die Zuordnung der Internrufnummer zu ändern, können Sie mit **900** die vorstehende Funktion zum Anmelden einleiten.

Wenn Sie ein angemeldetes, digitales Mehrwerttelefon vom internen ISDN-Anschluß trennen und später wieder am selben internen ISDN-Anschluß (Slot) anschließen, müssen Sie es nicht erneut anmelden. Sie müssen das digitale Mehrwerttelefon neu anmelden, wenn Sie es an einen anderen internen ISDN-Anschluß anschließen.

# **Headset (Sprechgarnitur)**

Das digitale Mehrwerttelefon ST 30 verfügt über einen separaten Anschluß (Westernbuchse) für ein Headset. Empfohlene Headset-Modelle: (Bezug über den Fachhandel)

![](_page_7_Picture_114.jpeg)

## **Headset anschließen**

stet.

Die Westernbuchse für den Headset-Anschluß befindet sich auf der Unterseite des digitalen Mehrwerttelefons. Die Buchse ist mit dem Kopfhörer-Symbol gekennzeichnet. - Verlegen Sie das Kabel des Headsets zur Zugentlastung im Kabelkanal an der Unterseite des digitalen Mehrwerttelefons.

- Stecken Sie den Stecker des Headsets in die Headset-Buchse, bis er hörbar einra-Zum Lösen des Headset-Kabels drücken Sie (ggf. mit einem kleinen Schraubendreher) den Rasthaken des Westernsteckers in Richtung Steckerkörper und ziehen

![](_page_7_Figure_7.jpeg)

Anschlüsse an der Unterseite des digitalen Mehrwerttelefons ST 30

#### Funktionstaste "Headset" programmieren -

Wenn Sie zum Telefonieren ein Headset nutzen wollen, müssen Sie eine frei programmierbare Funktionstaste Ihres digitalen Mehrwerttelefons als Funktionstaste "Headset" programmieren.

> Funktion auswählen < Einheiten OK Fangen > Headset

> Funktion auswählen

Headsetlautstärke 3 eingestellter Wert

1-5 auswählen OK speichern

< Fangen OK Headset > Heranholen

![](_page_8_Picture_3.jpeg)

 $\Box$ 

 $[\rightarrow]$ 

"set 31": Programmierung einleiten.

Funktionstaste drücken, deren Funktion Sie ändern wollen (ggf. vorher "Umschalt"-Taste für zweite Ebene drücken). Die aktuelle Funktion wird angezeigt.

 $\bigcirc$ Mit den Pfeiltasten blättern, bis die Funktion "Headset" in der OK-Zeile angezeigt wird.

> Programmierung abschließen. Die Funktionstaste "Headset" ist programmiert.

#### **Headsetlautstärke einstellen -**

![](_page_8_Picture_224.jpeg)

**Telefonieren mit dem Headset** 

Zum Telefonieren können Sie anstelle des Hörers des digitalen Mehrwerttelefons ein Headset benutzen. Statt "Hörer abnehmen" und "Hörer auflegen" drücken Sie jedesmal die Funktionstaste "Headset".

#### Beispiel - Anruf entgegennehmen Ihr Telefon klingelt.

- "Headset"-Taste drücken, um den Anruf anzunehmen

- Gespräch führen

- "Headset"-Taste drücken, um das Gespräch zu beenden.

Die Funktionen des digitalen Mehrwerttelefons

- Wahl vorbereiten,
- Wahl bei aufgelegtem Hörer,

- Lauthören

können Sie auch in Verbindung mit dem Headset nutzen.

# **Display des Mehrwerttelefons**

### **Das Display im Ruhezustand des Mehrwerttelefons**  $-$

#### Ruhezustand

- Der Hörer ist aufgelegt.
- Das Lauthören /Freisprechen ist ausge-

![](_page_9_Picture_245.jpeg)

## **1. Displayzeile:** Datum / Uhrzeit

## **2. Displayzeile:**

- $\mathbf{x}$ Externer ISDN-Anschluß. Eine Wählleitung (ein B-Kanal) ist belegt. Das x blinkt bei einem Externruf.
- $\times$ Externer ISDN-Anschluß. Beide Wählleitungen (beide B-Kanäle) sind belegt.
- i Interner ISDN-Anschluß. Eine Leitung (ein B-Kanal) ist belegt.
- I Interner ISDN-Anschluß. Beide Leitungen (beide B-Kanäle) sind belegt.
- Beide B-Kanäle vom ISDN-Anschluß (intern oder extern) sind frei.
- ~ Anklopfschutz ein
- } Anrufschutz ein
- { Umleitung/ISDN-Weiterschaltung aktiv
- | Rufweiterschaltung (Anrufvariante 3) ein
- ≈ Anrufvariante 2 (Nachtschaltung) ein
- ¬ Telefonschloß ein
- ∑ Wecken ein
- " Termin ein

schaltet. Die Lautsprechertaste leuchtet nicht.

- Ihr Telefon wird nicht gerufen.

#### **3. und 4. Displayzeile**

Besetztanzeige der Internteilnehmer (Internstatus) 1. Variante - Sie haben unter

Internstatus (set 29) keinen Internteilnehmer festgelegt: Es werden die primären Internrufnummern der besetzten Internteilnehmer, geordnet nach Ziffernfolge, angezeigt (wie im Beispiel). Die Internrufnummer blinkt, solange der Internteilnehmer gerufen wird. Die Belegtanzeige zeigt bis zu 16 Internteilnehmer an.

2. Variante - Sie haben unter Internstatus (set 29) maximal 16 Internteilnehmer festgelegt: Die Internrufnummer des besetzten Internteilnehmers wird an dem Platz angezeigt, an dem er festgelegt wurde.

Der für den Internstatus ausgewählte Internteilnehmer ist frei.

--

![](_page_9_Figure_28.jpeg)

# **Programmieren mit dem Mehrwerttelefon**

Programmieren können Sie im Ruhezustand Ihres Mehrwerttelefons (Hörer aufgelegt, Lauthören/Freisprechen ausgeschaltet) oder im Gesprächszustand. Die Programmierung bricht ab, sobald Sie den Hörer abnehmen, den Hörer auflegen oder die Taste "Lautsprecher" drücken. Alles was Sie noch nicht mit  $\overline{OK}$  bestätigt haben, wird nicht gespeichert.

Wird im Programmiermodus 1 Minute lang keine Taste betätigt, schaltet das Display zurück in den Ruhezustand. Alles was Sie noch nicht mit  $\overline{\text{OK}}$  bestätigt haben, wird nicht gespeichert.

Durch die menügesteuerte Bedienerführung können Sie wichtige Einstellungen Ihres Mehrwerttelefon und der TK-Anlage schnell und einfach ausführen.

Das Programmiermenü besteht aus mehreren Hauptmenüs. Jedes Hauptmenü besteht aus mehreren Untermenüs. Am Ende dieser Bedienungsanleitung finden Sie eine Übersicht aller Menüs (siehe "Programmierbaum").

## **Menü auswählen über Pfeiltasten-**

![](_page_10_Picture_240.jpeg)

## **Menü auswählen über Kennziffern -**

Jedes Hauptmenü oder Untermenü können Sie über Kennziffern direkt ansteuern. Im Programmierbaum, am Schluß der Anleitung, finden Sie eine Übersicht über die Kennziffern.

![](_page_11_Picture_235.jpeg)

#### **Hinweise** -

Eingaben bestätigen: OK (Eingabe wird gespeichert)

Menü oder Funktion auswählen: yx mit den Pfeiltasten blättern

Eingaben löschen: @ear (blinkende Eingabe löschen)

*A* Cear Umschalttaste clear (gesamte Eingabe löschen).

Falls es einmal piepst (Fehlerton): Sie haben eine Taste gedrückt, die bei diesem Bedienungsschritt nicht zulässig ist. Schauen Sie auf das Display, welche Eingabe verlangt wird, und versuchen Sie es erneut.

Programmierung abbrechen: [Stop] mehrmals drücken (alles was Sie noch nicht mit  $\overline{OR}$  bestätigt haben, wird nicht gespeichert)

Programmierung abschließen: → (alle Eingaben werden gespeichert)

#### Falls ein Anruf kommt, während Sie programmieren:

Hörer abnehmen. Die Programmierung wird abgebrochen:

- alles was Sie schon mit OK bestätigt haben, ist gespeichert,
- alles was Sie noch nicht mit  $\overline{OR}$  bestätigt haben, ist nicht gespeichert.

# **Einstellungen des Mehrwerttelefons**

!2 Hauptmenü "Telefoneinstellung" Telefoneinstellung 2

![](_page_12_Picture_229.jpeg)

## Tonruflautstärke einstellen -

- $\bigcirc$ Untermenü "Tonruflautstärke" auswählen oder  $\bigcirc$  21.
	- **SHE** Lautstärke einstellen. Ziffer 1 (sehr leise) bis 7 (sehr laut) auswählen. Sie hören einen kurzen Musterton.
	- $\bigodot$ Programmierung abschließen.

## Tonrufklang einstellen-

- $\blacksquare$ Untermenü "Tonrufklang" auswählen  $oder$   $②22$ .
	- EEE Klang einstellen. Ziffer 1 (sehr langsam) bis 7 (sehr schnell) auswählen. Sie hören einen kurzen Musterton.
	- $\bigcirc$ Programmierung abschließen.

## **Displaykontrast einstellen -**

- $\Box$ **WHAT** Displaykontrast 3 eingestellter Wert 1-7 auswählen OK speichern Untermenü "Displaykontrast" auswählen oder  $\bigcirc$  23. Kontrast einstellen. Ziffer 1 bis 7 auswählen. Der Kontrast ändert sich sofort.
	- $\bigcirc$ Programmierung abschließen.

Tonrufklang

Tonruflautstärke 3 eingestellter Wert

1-7 auswählen OK speichern

3 eingestellter Wert 1-7 auswählen OK speichern

![](_page_12_Picture_230.jpeg)

## Freisprech - Mikrofon automatisch einschalten -

Das Mikrofon schaltet sich automatisch ein, wenn Sie eine Einzeldurchsage erhalten.

Lauthörlautstärke 3 eingestellter Wert 1-7 auswählen OK speichern Automatisches Mikro ausgeschaltet OK ausschalten 1 > einschalten 2 Untermenü "Lauthörlautstärke" auswählen oder  $\widehat{[2] [5]}$ . Lautstärke einstellen. Ziffer 1 (sehr leise) bis 7 (sehr laut) auswählen. Programmierung abschließen.  $\bigcirc$ **BBB**  $\bigodot$ Untermenü "Automatisches Mikro" auswählen oder  $\widehat{[2][4]}$ . Mikrofon einstellen. Ziffer 2 (ein) oder 1 (aus) auswählen. Programmierung abschließen. Lauthörlautstärke einstellen - $\Box$ **HH**  $\bigcirc$ **Headsetlautstärke einstellen --** $\blacksquare$ Headsetlautstärke 3 eingestellter Wert 1-5 auswählen Untermenü "Headsetlautstärke" auswählen oder  $\bigcirc$  26.

Lautstärke einstellen. Ziffer 1 (sehr leise)

bis 5 (sehr laut) auswählen.

 $\widehat{\mathcal{F}}$ Programmierung abschließen.

## Telefoncode ·

**SSS** 

![](_page_13_Figure_5.jpeg)

OK speichern

## Kostenanzeige-

![](_page_14_Picture_238.jpeg)

![](_page_14_Picture_239.jpeg)

![](_page_14_Picture_240.jpeg)

## **Statusanzeige -**

 $\Box$ 

![](_page_14_Picture_241.jpeg)

## 1. Variante der Statusanzeige

 $\circledR \rightarrow$ 

![](_page_14_Picture_242.jpeg)

## 2. Variante der Statusanzeige

(mit Auswahl von Internrufnummern) Sie können maximal 16 primäre Internrufnummern von Internteilnehmern eingeben, deren Internstatus (besetzt oder frei) für Sie wichtig ist. Mit den Pfeiltasten können Sie die Internrufnummer im Display plazieren. Der Platz ist für diesen Internteilnehmer reserviert.

![](_page_14_Picture_11.jpeg)

![](_page_14_Figure_12.jpeg)

 $\bigodot$ 

Programmierung abschließen.

Beispiel: Internteilnehmer 24 ist frei (--), die Internteilnehmer 13 und 32 sind besetzt.

![](_page_14_Picture_243.jpeg)

![](_page_14_Picture_244.jpeg)

![](_page_14_Picture_245.jpeg)

## Sprachenumstellung -

![](_page_15_Picture_258.jpeg)

![](_page_15_Picture_259.jpeg)

 $\bigcirc$ 

Programmierung abschließen.

## Anrufliste ein-/ausschalten -

![](_page_15_Figure_6.jpeg)

Untermenü "Anrufliste" auswählen oder  $\bigcirc$  2 $\mathbb{R}$ .

**SHE** 

Ziffer eingeben oder Einstellung mit den Pfeiltasten auswählen.

"1": ausschalten - Externe Anrufe werden nicht gespeichert. Interne Anrufer können sich über die Prozedur "Eintrag in die Anrufliste" eintragen.

"2": einschalten - Externe Anrufe werden mit Rufnummer oder Name gespeichert. Mit Namen, wenn der Name im Telefonbuch der TK-Anlage steht.

"3": nur mit Namen - Es werden nur externe Anrufe mit Namen gespeichert, wenn der Name im Telefonbuch der TK-Anlage steht.

![](_page_15_Picture_260.jpeg)

Anrufliste - Beispiele:

Anrufliste 2 von 2 03098765432 von 19:15 FR 07.05.1999 1mal auf 23456789

Anrufliste 1 von 2 ALPHA von 08:24 MO 10.05.1999 2mal auf Privat

 $\odot$ 

Programmierung abschließen.

#### Amtsholung einstellen-

 $\Box$ 

Untermenü "Direkte Externwahl" auswählen oder  $\textcircled{\tiny{+}}$  2  $\textcircled{\tiny{+}}$ .

![](_page_15_Picture_22.jpeg)

 $\bigl(\rightarrow\!\!\!\!\!\rightarrow\bigr)$ 

Ziffer eingeben oder Einstellung mit den Pfeiltasten auswählen.

"1": ausschalten - direkte Externwahl ausschalten, die Amtsholung "0" ist jetzt eingeschaltet. Internwahl direkt. "2": einschalten - direkte Externwahl (Amtsholung automatisch) einschalten.  $interrwahl$  mit  $\boxed{H}$ .

Programmierung abschließen.

![](_page_15_Picture_261.jpeg)

16

## Teilnehmernamen eingeben -

![](_page_16_Picture_183.jpeg)

## Datum / Uhrzeit-

Die Anzeige des Datums und der Uhrzeit wird vom ISDN-Netz gesteuert. Bei der Installation der TK-Anlage werden nach der ersten kostenpflichtigen Externverbindung Datum und Uhrzeit automatisch eingestellt und anschließend von der TK-Anlage weitergeführt. Die Uhr der TK-Anlage gleicht sich mit jeder kostenpflichtigen Externverbindung mit der Uhrzeit des ISDN-Netzes ab. So wird auch die Umstellung Sommerzeit/Winterzeit vorgenommen.

# **Funktionstasten - freiprogrammierbare Funktionen (Übersicht)**

![](_page_17_Picture_153.jpeg)

![](_page_18_Picture_149.jpeg)

![](_page_19_Picture_122.jpeg)

### LED-Anzeige zu Funktionstasten der 1. Ebene -

Programmieren Sie die für Sie wichtigen, häufig benutzten Funktionen auf die 10 Funktionstasten in der 1. Ebene.

Wenn Sie die mit LED  $\Box$  markierten Funktionen auf die Funktionstasten der 1. Ebene programmieren, zeigen die zugeordneten Leuchtdioden (LED´s) den Status der Tastenfunktion an.

- LED leuchtet - die Funktion ist eingeschaltet.

Linientaste mit programmierter Externrufnummer der TK-Anlage:

- LED blinkt langsam auf der Externrufnummer kommt gerade ein Anruf. Jeder kann den Anruf heranholen.
- LED blinkt schnell Sie halten eine Verbindung (Rückfrage oder Makeln) auf der Linie. Nur Sie können die Verbindung wieder aufnehmen.
- LED leuchtet der Anruf wurde von einem Internteilnehmer angenommen.

Interntaste mit programmierter Internrufnummer eines Internteilnehmers:

- LED blinkt langsam der Interntaste ist ein Anrufbeantworter zugeordnet. Dieser hat ein Gespräch angenommen. Durch Drücken der Taste kann das Gespräch übernommen werden.
- LED blinkt schnell Sie halten den Internteilnehmer (Rückfrage oder Makeln). Nur Sie können die Verbindung wieder aufnehmen.
- LED leuchtet der Internteilnehmer ist belegt. Er wird gerufen oder führt ein Gespräch.

#### Timer - Taste:

- LED leuchtet der Timer ist eingeschaltet, die Funktion ist ausgeschaltet.
- LED blinkt der Timer ist eingeschaltet und die Funktion ist eingeschaltet.
- LED aus der Timer ist ausgeschaltet und die Funktion ist ausgeschaltet.

## **Hinweise** -

Legen Sie beim Einrichten einer Funktionstaste keine spezielle Funktion fest, ist die Taste variabel. Nach Drücken der Funktionstaste

geben Sie einfach die gewünschte Rufnummer oder Funktionsart ein.

## Funktionstastenbelegung ändern -

![](_page_21_Picture_190.jpeg)

## Tastenbelegung mit speziellen Funktionen -

Wie unter "Funktionstastenbelegung ändern", mit "set 31" Programmierung einleiten und Funktionstaste und Funktion auswählen, mit OK bestätigen.

## Funktionstaste "Anklopfschutz"

![](_page_21_Picture_6.jpeg)

 $\bigodot$ 

Eingeben, für welche Internrufnummer der Anklopfschutz gelten soll.

Programmierung abschließen. Mit der Taste "Anklopfschutz" können Sie nun den Anklopfschutz ein-/ausschalten.

![](_page_21_Picture_191.jpeg)

#### Funktionstasten "Anrufvariante 2" und "Anrufvariante 3" (Beispiel Anrufvariante 2) MIt den Pfeiltasten auswählen: ext. 23456781 - Externrufnummer oder Büro - Namen einer Externrufnummer, für die die Anrufvariante mit dieser Funktionstaste geschaltet werden soll oder extern alle - wenn die Anrufvariante für alle Externrufnummern der TK-Anlage geschaltet werden soll oder extern ohne - wenn die Externrufnummer oder der Name einer Externrufnummer erst beim Schalten der Anrufvariante ausgewählt werden soll.  $\begin{picture}(100,20)(-0.00)(-0.00)(-0.00)(-0.00)(-0.00)(-0.00)(-0.00)(-0.00)(-0.00)(-0.00)(-0.00)(-0.00)(-0.00)(-0.00)(-0.00)(-0.00)(-0.00)(-0.00)(-0.00)(-0.00)(-0.00)(-0.00)(-0.00)(-0.00)(-0.00)(-0.00)(-0.00)(-0.00)(-0.00)(-0.00)(-0.00)(-0.00)(-0.00)(-0.00)(-0.0$ Anrufvariante 2 extern ohne OK speichern Anrufvariante 2 extern 23456781 OK speichern Funktionstaste "Anrufschutz" Eingeben, für welche Internrufnummer der Anrufschutz gelten soll. Eingeben, ob der Anrufschutz für Anrufe von extern und/oder von intern gelten soll. Programmierung abschließen. Mit der Taste "Anrufschutz" können Sie nun den Anrufschutz ein-/ausschalten. **BBE HH**  $\bigcirc$ Anrufschutz < Sekundärrufnummer 3 OK Prim. und SekRufnr. 1 > Primärrufnummer 2 Anrufschutz < ext. aus int. ein 3 OK ext. ein int. ein 1  $>$  ext. ein int. aus  $2$

 $\bigcirc$ 

Programmierung abschließen.

## Funktionstaste "Durchsage"

Geben Sie die Internrufnummern ein, wenn Sie Durchsagen immer zu den gleichen Mehrwerttelefonen machen wollen.

Legen Sie keine Internrufnummern fest, wählen Sie die Internrufnummern nach dem Betätigen der Taste.

 $\bigodot$ 

**SHE** 

 $\bigodot$ 

888<br>Reg

## Programmierung abschließen.

Funktionstaste "Heranholen" eines Anrufes (Pick up)

Internrufnummern der Internteilnehmer eingeben, deren Extern- und Internanrufe Sie sich heranholen wollen. Legen Sie keine Internrufnummer fest, holen Sie mit der Taste Externanrufe von allen Internteilnehmern heran.

Programmierung abschließen.  $\bigodot$ 

## Funktionstaste "Interntaste"

Internrufnummer des Internteilnehmers eingeben, den Sie über die Interntaste direkt erreichen wollen. Legen Sie keine Internrufnummer fest, wählen Sie die Internrufnummer nach dem Betätigen der Taste. **SBB** 

Programmierung abschließen.

#### Durchsage -- -- -- -- --

Internnummern eingeben OK speichern

Heranholen

---- --- --- --- --- ---Internnummern eingeben OK speichern

Interntaste für Internnummer \_\_

OK speichern

#### Funktionstaste "Linientaste" und "MSN / Extern" (Beispiel: Linientaste)

MIt den Pfeiltasten auswählen: ext. 23456781 - Externrufnummer Ihrer TK-Anlage oder Büro - Namen einer Externrufnummer, für die die Taste eingerichtet werden soll oder ext. ohne - (nur bei "MSN/Extern") wenn die Rufnummer oder der Name einer Externrufnummer erst nach Drücken der Taste ausgewählt werden soll.  $\bigodot$ 

![](_page_24_Picture_2.jpeg)

OK speichern

Linientaste Büro

OK speichern

Linientaste Privat

OK speichern

![](_page_24_Picture_8.jpeg)

Programmierung abschließen.

## **Hinweise** -

Linientaste - komfortabler Zugriff auf eine Mehrfachrufnummer (MSN) eines Mehrgeräteanschlusses oder auf eine direkte Durchwahl (PTP-DDI) eines Anlagenanschlusses.

Signalisierung einer Linientaste - Der Zustand einer Linie wird durch die zugeordnete Leuchtdiode (LED) einer Linientaste angezeigt. Aus diesem Grund ist eine Linientaste nur in der ersten Tastenebene programmierbar. Für eine sinnvolle Nutzung (z.B. zum Makeln) programmieren Sie für jede Linie zwei Linientasten.

aus - Die Linie ist frei. Sie können die Linie durch Drücken der Linientaste belegen.

statisch an - Die Linie ist belegt. Sie kann nicht belegt werden.

langsam blinkend - Ankommender Ruf oder geparktes Gespräch. Durch Drücken der Linientaste kann jeder das Gespräch heranholen. Bei aufgelegtem Hörer und nach Drücken der Linientaste erhalten Sie weitere Informationen zum Zustand der Linie (z.B. Rufnummer des Anrufers). schnell blinkend - Sie halten eine Verbindung auf der Linie. Nur Sie können die Verbindung wieder aufnehmen.

MSN/Extern-Taste - Die LED wird nicht unterstützt. Sie können die Taste in der zweiten Tastenebene programmieren.

Es ist nur eine MSN/Extern-Taste am Mehrwerttelefon nötig. Sie kann ohne Externrufnummer programmiert werden.

## Funktionstaste "Relais"

**SSS** 

Internrufnummer des Relais eingeben, das Sie mit der Taste schalten wollen.

![](_page_25_Picture_3.jpeg)

Programmierung abschließen.

Relaistaste für Internnummer \_\_

OK speichern

#### **Hinweise -**

Die Funktionstaste "Relais" hat eine allgemeine Funktion, wenn Sie keine Internrufnummer eingeben. Bei Bedienung der

Funktionstaste müssen Sie dann die Internrufnummer des Relais wählen.

![](_page_25_Picture_139.jpeg)

## **Hinweise -**

Die Funktionstaste "Tür" hat eine allgemeine Funktion, wenn Sie keine Internrufnummer eingeben. Bei Bedienung der

Funktionstaste müssen Sie dann die Internrufnummer der Tür wählen.

# **Telefonieren**

![](_page_26_Picture_192.jpeg)

# Amtsholung mit der MSN/Extern - Taste -

![](_page_27_Picture_146.jpeg)

## Amtsholung mit spezieller MSN/Extern-Taste oder Linientaste ·

![](_page_27_Picture_147.jpeg)

**SHR** 

MSN/Extern - Taste oder Linientaste drücken. Die Verbindungskosten werden unter dieser Rufnummer abgerechnet. Ggf. wird statt der Rufnummer ein Name angezeigt. Gesendet wird aber die Rufnummer.

Rufnummer des gewünschten Teilnehmers eingeben.

Hörer abheben. Die Rufnummer wird gewählt.  $\stackrel{\text{\tiny 1}}{\Longleftrightarrow}$ 

![](_page_27_Picture_148.jpeg)

![](_page_27_Picture_149.jpeg)

# **Eine Wählleitung reservieren ¢¢¢¢¢¢¢¢¢¢¢¢¢¢¢¢¢¢¢¢¢¢¢¢¢¢¢¢¢¢¢¢¢¢¢¢¢¢¢¢¢¢¢¢**

![](_page_28_Picture_83.jpeg)

### **Hinweise** -

Sperrbereich - Ist für Ihr Telefon der Sperrbereich der TK-Anlage programmiert, können Sie die Externrufnummern nicht wählen, die im Sperrbereich liegen. Sie hören den Fehlerton.

MFV-Nachwahl **-** ist bei allen bestehenden Externverbindungen möglich, auch bei einer Rückfrage, beim Makeln und während einer Dreierkonferenz. Sie können Ziffern und Zeichen (  $\Box$  ... $\Box$  ,  $\odot$  when  $\Box$  ) nachwählen. Über die Taste "Fernabfrage" können Sie eine gespeicherte MFV-Tonfolge nachwählen, z.B. zur Fernabfrage eines Anrufbeantworters.

Wahl vorbereiten - Der Hörer ist aufgelegt. Geben Sie die Rufnummer ein. Die eingegebene Rufnummer wird im Display angezeigt. Wenn Sie den Hörer abheben oder die Taste "Lautsprecher" drücken, beginnt Ihr Mehrwerttelefon automatisch zu wählen.

Wahl bei aufgelegtem Hörer - Drücken Sie die Taste "Lautsprecher" und wählen Sie die Rufnummer. Erst wenn sich der andere Teilnehmer meldet, heben Sie den Hörer ab.

Freisprechen - Statt den Hörer abzuheben, können Sie in allen Fällen auch die Taste "Lautsprecher" drücken. Sie telefonieren dann im Freisprechmodus. Nehmen Sie während des Gesprächs den Hörer ab, wird das Freisprechen ausgeschaltet. Sie können das Gespräch über den Hörer führen. Wechsel in den Freisprechmodus - Taste "Lautsprecher" drücken bis der Hörer aufgelegt ist. Gespräch beenden - Taste "Lautsprecher" drücken.

Lauthören - Über den eingebauten Lautsprecher können andere Personen im Raum Ihr Gespräch, das Sie weiterhin über den Hörer führen, laut mithören. Drücken Sie die Taste "Lautsprecher"  $\overline{\mathbb{D}}$ .

Reservieren einer Wählleitung - Das Systemtelefon gibt ein kurzes Signal und im Display steht für 4 Min. Ihre Leitung, wenn die reservierte Wählleitung frei ist.

# **Anrufe entgegennehmen**

![](_page_30_Picture_170.jpeg)

## Bei Ihnen wird angeklopft -

Sie telefonieren intern oder extern. Im Hörer hören Sie die externen Anklopftöne. Das Display zeigt die Rufnummer oder den Namen des zweiten Anrufer und die gewählte Rufnummer oder deren Name.

MAIER R: Büro 11

 $\stackrel{\Downarrow}{\Longleftrightarrow} ((\bigcirc$ 

 $\Box$ 

 $\sqrt{2}$ 

## **Zweiten Anruf entgegennehmen**

- 1. Möglichkeit Hörer auflegen, um das aktuelle Gespräch zu beenden. Ihr Telefon klingelt.
- Hörer abheben. Sie sind mit Anrufer verbunden.  $\triangle$ 
	- 2. Möglichkeit Taste "Makeln" drücken. Das erste Gespräch (z.B. Telefon 13) wird gehalten. Sie sind mit dem zweiten Anrufer verbunden und können zwischen beiden Gesprächen makeln oder das Gespräch weitergeben.

#### **Anklopfen abweisen**

Taste "Abweisen" drücken. Der Anrufer hört jetzt statt des Freitons den Besetztton, wenn Sie als einziger Teilnehmer gerufen wurden. Der Anrufer hört weiterhin den Freiton, wenn nach einer Rufverteilung mehrere Teilnehmer gerufen werden.  $\Box$ 

Gespräch fortsetzen.  $\sqrt{2}$ 

MAIER xi 11

MAIER Telefon 13 11 13

# **Weitergabe eines Gesprächs**

## Weitergabe intern mit und ohne Ankündigung-

Sie telefonieren extern und wollen das Gespräch an einen internen Teilnehmer weitergeben.

**D** 

A

A

Internteilnehmer anwählen: Interntaste drücken und Internrufnummer wählen, z.B. 13.

Meldet sich der Internteilnehmer nicht, schalten Sie mit der Taste [Stop] zum Externteilnehmer zurück.

#### **Weitergabe mit Ankündigung**

Der Internteilnehmer meldet sich, kündigen Sie das Externgespräch an.

Hörer auflegen. Der Internteilnehmer 13 und der Externteilnehmer sind miteinander verbunden.  $\sum_{i=1}^{n}$ 

## **Weitergabe ohne Ankündigung**

Hörer auflegen, bevor sich der Internteilnehmer meldet. Hebt der Internteilnehmer den Hörer ab, dann ist er mit dem Externteilnehmer verbunden.

## **Weitergabe extern**

Sie telefonieren extern und wollen das Gespräch an einen externen Teilnehmer weitergeben.

> Externteilnehmer anwählen, zu dem Sie verbinden wollen:

**HH** 

A

Wählleitung belegen und Externrufnummer wählen. Der Externteilnehmer 1 wartet und hört ggf. die Wartemusik. Meldet sich der Angerufene nicht, schalten Sie mit der Taste [Stop] zum wartenden Externteilnehmer 1 zurück.

Fortsetzung nächste Seite

![](_page_32_Picture_202.jpeg)

![](_page_32_Picture_203.jpeg)

![](_page_32_Picture_204.jpeg)

![](_page_32_Picture_205.jpeg)

Sie telefonieren mit dem neuen Externteilnehmer. Der Wartende kann nicht mithören.

![](_page_33_Picture_157.jpeg)

Gespräch übergeben Bitte auflegen

11

- Taste "Übergabe" (muß programmiert sein) drücken, um das Gespräch zu übergeben.
- Hörer auflegen.  $\int_{-\infty}^{\infty}$

**Weitergabe einer Wählleitung**

Hörer auflegen.

![](_page_33_Picture_158.jpeg)

nehmer, der sonst nicht extern telefonieren kann, möchte eine Wählleitung vermittelt haben.

Sie wurden intern angerufen. Ihr Teil-

Wählleitung belegen. Sie hören den Externwählton der freien Wählleitung.

![](_page_33_Picture_159.jpeg)

 $\Box$ 

 $\rightarrow$ 

 $\overline{\phantom{a}}$ 

 $\int$ 

 $\int$ 

 $\Box$ 

Taste "Übergabe" drücken. Sie haben die freie Wählleitung übergeben. Der Internteilnehmer kann eine Externrufnummer wählen.

Gespräch übergeben Bitte auflegen 11 13

34

# **Anruf weiterleiten während des Rufes**

![](_page_34_Picture_165.jpeg)

# **Anruf abweisen während des Rufes**

 $\Box$ 

Taste "Abweisen" drücken. Der Anrufer hört jetzt statt des Freitons den Besetztton, wenn Sie als einziger Teilnehmer gerufen wurden. Der Anrufer hört weiterhin den Freiton, wenn nach einer Rufverteilung mehrere Teilnehmer gerufen werden.

# **Anklopfen/Rückruf**

![](_page_35_Picture_113.jpeg)
# **Anklopfschutz**

#### Anklopfschutz programmieren und schalten -

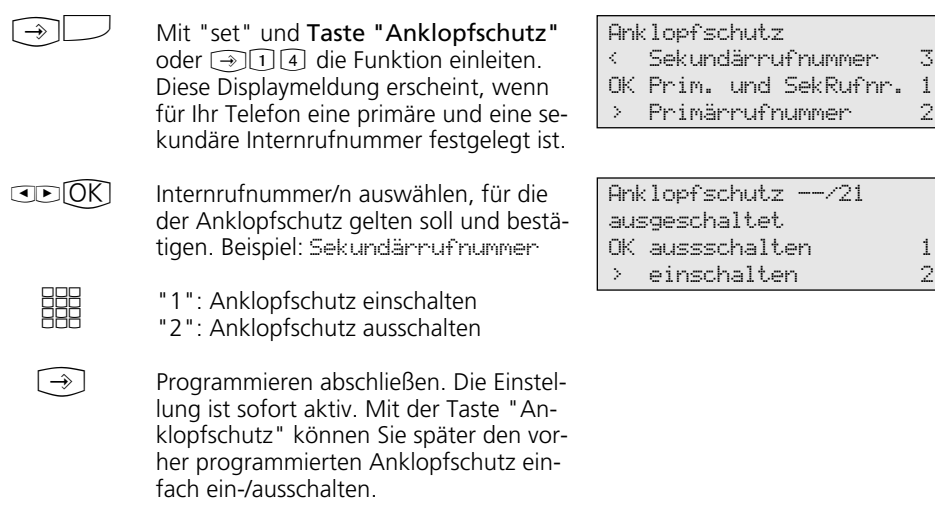

#### **Anklopfschutz ein-/ausschalten ¢¢¢¢¢¢¢¢¢¢¢¢¢¢¢¢¢¢¢¢¢¢¢¢¢¢¢¢¢¢¢¢¢¢¢¢¢¢¢¢¢¢**

 $\frac{1}{\sqrt{2}}$ Der Hörer ist aufgelegt. Mit der Taste "Anklopfschutz" schalten Sie den programmierten Anklopfschutz ein-/aus. ein - die Tasten-LED leuchtet, das Display zeigt für 20 Sekunden die Meldung "Anklopfschutz eingeschaltet". aus - die Tasten-LED ist aus, das Display zeigt für 20 Sekunden die Meldung "Anklopfschutz ausgeschaltet".

Anklopfschutz --/21 eingeschaltet

### **Anrufe heranholen**

#### Externruf heranholen ohne Funktionstaste-

- Ein anderes Telefon klingelt. Im Display blinkt das x und die Internrufnummer des gerufenen Telefon, z.B. 13. Sie wollen den Externruf heranholen.  $(\Omega)$
- Hörer abheben. Taste OK drücken. Sie sind nun mit dem Anrufer verbunden und können wie gewohnt telefonieren.  $\triangle$   $\circledR$

#### **Externruf / Internruf heranholen mit Funktionstaste**  $\cdot$

- $(\Omega)$
- Sie hören oder sehen im Display, daß z.B. das Telefon 13 angerufen wird. Die 13 blinkt.
- 17.Mai 1999 11:52  $-i$ 13 15

17.Mai 1999 11:52

xi 13

- $\triangle$
- Hörer abheben, Taste "Heranholen" (HdR) drücken. Sie sind nun mit dem Anrufer (Telefon 15) verbunden und können wie gewohnt telefonieren.

#### **Gespräch vom Anrufbeantworter übernehmen ¢¢¢¢¢¢¢¢¢¢¢¢¢¢¢¢¢¢¢¢¢¢¢¢¢¢¢**

- A
- Ein Externanruf hat den Anrufbeantworter (z.B. Internrufnummer 23) aktiviert.

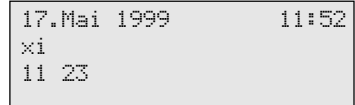

#### **Variante Amtsholung automatisch**

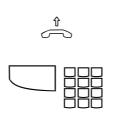

Hörer abheben, Interntaste und z.B. Internrufnummer 23 drücken, um das Gespräch zu übernehmen. Sie sind mit dem Anrufer verbunden und können wie gewohnt telefonieren.

#### **Variante Amtsholung "0"**

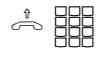

Hörer abheben, z.B. Internrufnummer 23 drücken, wenn Sie das Gespräch übernehmen wollen. Sie sind mit dem Anrufer verbunden und können wie gewohnt telefonieren.

0309876543 xi 11:52 11 23

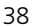

# **Anrufliste**

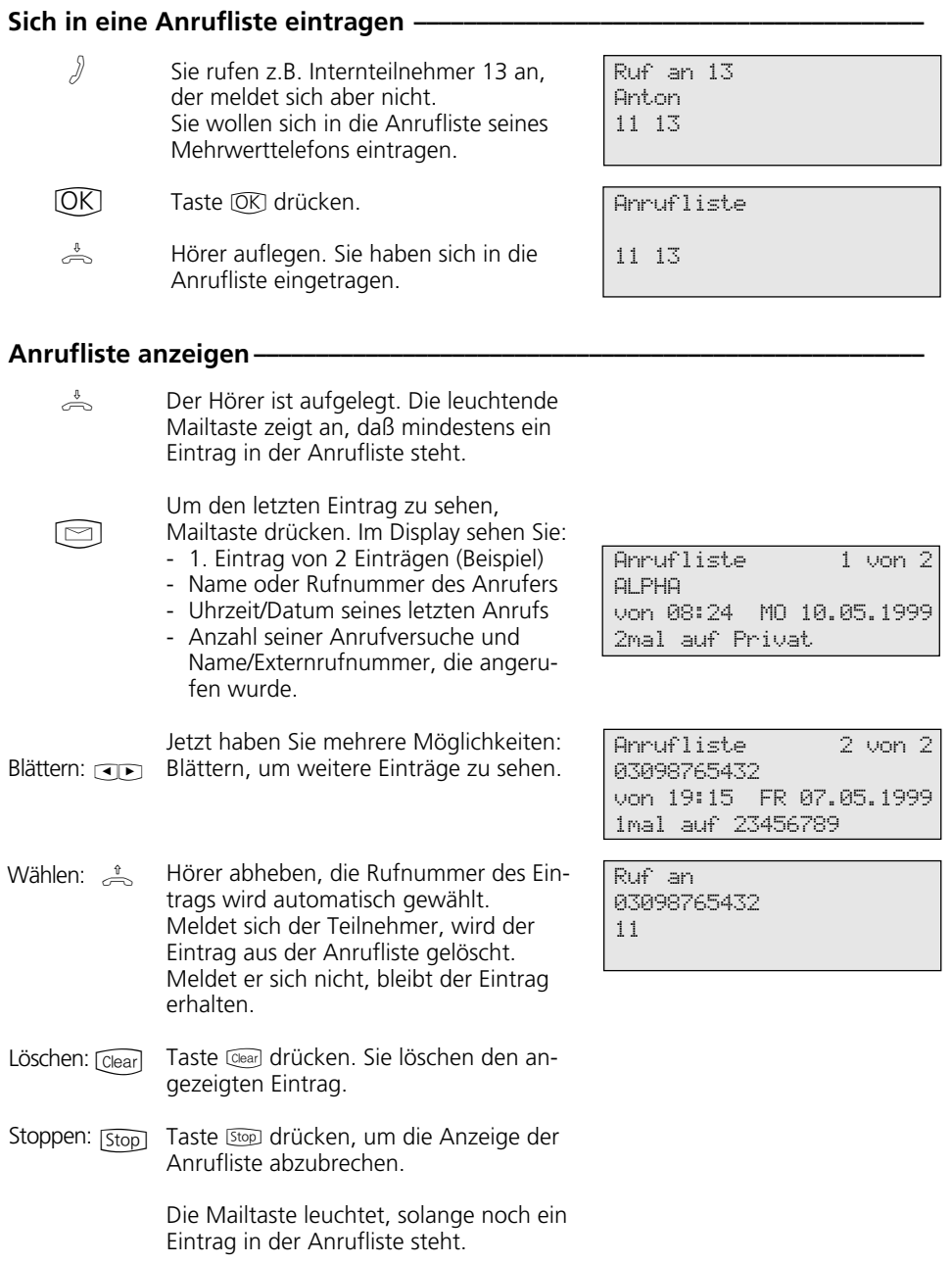

### **Anrufschutz - Tonruf ausschalten**

#### Anrufschutz programmieren und schalten-Mit "set" und Taste "Anrufschutz" oder  $\textcircled{112}$  die Funktion einleiten. Diese Displaymeldung erscheint, wenn für Ihr Telefon eine primäre und eine sekundäre Internrufnummer festgelegt ist. Internrufnummer/n auswählen für die der Anrufschutz gelten soll und bestätigen. Beispiel : Prim. und SekRufnr. Auswählen, ob der Anrufschutz für Intern- und/oder Externanrufe ein- und/ oder ausgeschaltet sein soll und bestätigen. Programmieren abschließen. Die Einstellung ist sofort aktiv. Mit der Taste "Anrufschutz" können Sie später den vorher programmierten Anrufschutz einfach  $\bigodot$  $CD(0K)$  $CD(0K)$  $\bigcirc$

#### Anrufschutz ein-/ausschalten ·

ein-/ausschalten.

 $\frac{1}{\sqrt{2}}$ 

Der Hörer ist aufgelegt. Mit der Taste "Anrufschutz" schalten Sie den programmierten Anrufschutz ein-/aus. ein - die Tasten-LED leuchtet, das Display zeigt für 20 Sekunden die Meldung "Anrufschutz eingeschaltet". aus - die Tasten-LED ist aus, das Display zeigt für 20 Sekunden die Meldung "Anrufschutz ausgeschaltet".

Anrufschutz

< Sekundärrufnummer 3 OK Prim. und SekRufnr. 1

> Primärrufnummer 2

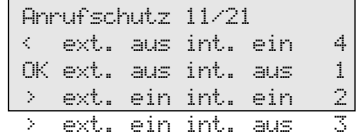

Anrufschutz 11/21 eingeschaltet

40

### **Anrufvariante umschalten**

#### Anrufvariante 2 (Nacht) / Anrufvariante 3 (RWS) ein-/ausschalten -

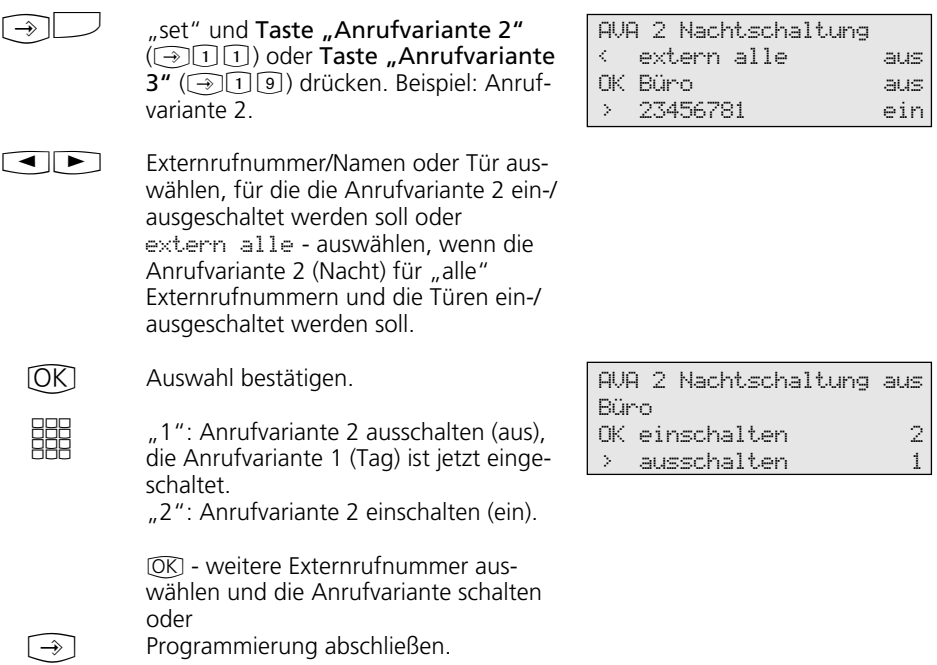

#### Anrufvariante 2 / Anrufvariante 3 mit Funktionstaste ein-/ausschalten —

Taste "Anrufvariante 2" oder Taste "Anrufvariante 3" drücken. Beispiel: Die Anrufvariante 2 für die Externrufnummer - Büro ist damit eingeschaltet. Zur Kontrolle sehen Sie im Ruhe-Display das Mondsymbol. Taste "Anrufvariante 2" drücken. Die Anrufvariante 2 ist damit ausgeschaltet, wenn sie vorher eingeschaltet war. Die Anrufvariante 1 (Tagschaltung) für die  $\Box$  $\Box$ 

> Das Mondsymbol im Ruhe-Display ist aus.

schaltet.

Externrufnummer - Büro ist jetzt einge-

AVA 2 Nachtschaltung ein Büro

AVA 2 Nachtschaltung aus Büro

### **Ansage**

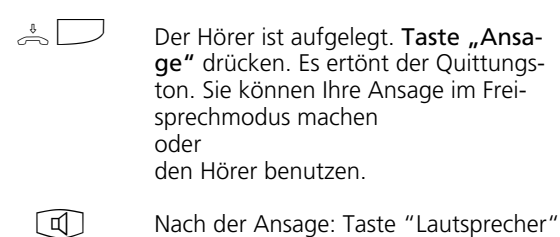

Ansage Bitte sprechen

drücken bzw. den Hörer auflegen.

### **Automatische Wahl**

#### **Automatische Wahl - Rufnummer programmieren ¢¢¢¢¢¢¢¢¢¢¢¢¢¢¢¢¢¢¢¢¢¢¢¢**

 $\bigcirc$ 

Untermenü "Automat. Wahl prog." anzeigen.

**SHE**  $\bigoplus$  Externrufnummer eingeben.

Programmierung abschließen.

Automatische Wahl \_

Rufnummer eingeben OK speichern

#### **Hinweise -**

Überprüfen Sie nach dem Programmieren der Externrufnummer die automatische Wahl. Automatische Wahl einschalten, Hörer abnehmen, Wahl der Externrufnummer abwarten und die richtige Verbindung kontrollieren.

#### **Automatische Wahl - Rufnummer ein-/ausschalten ¢¢¢¢¢¢¢¢¢¢¢¢¢¢¢¢¢¢¢¢¢¢¢**

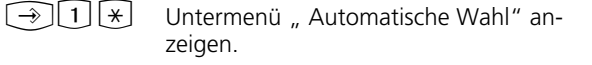

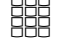

"1": Automatische Wahl ausschalten "2": Automatische Wahl einschalten.

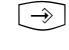

Programmierung abschließen. Die automatische Wahl ist vorbereitet. Nach Abnehmen des Hörers ist der Sonderwählton zu hören.

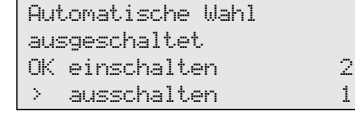

Automatische Wahl 9876543

# **Besetztton bei Besetzt ein-/ausschalten (Busy on Busy)**

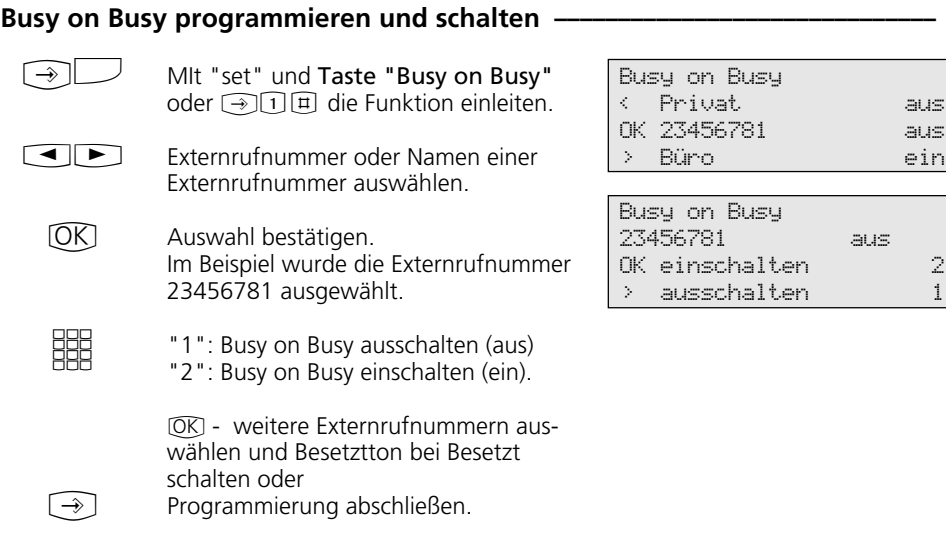

### Busy on Busy ein-/ausschalten -

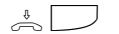

Der Hörer ist aufgelegt. Mit der Taste "Busy on Busy" schalten Sie die programmierte Funktion ein-/aus.

Busy on Busy ein 23456781

### **Durchsage / Sprechanlagenfunktion**

### **Durchsage zu Mehrwerttelefonen**

- Hörer ist aufgelegt, Taste "Durchsage" drücken. Sind keine Teilnehmer festgelegt, Internrufnummern der Mehrwerttelefone eingeben, die Sie erreichen wollen.  $\frac{1}{2}$
- Taste "Lautsprecher" drücken, für eine Durchsage im Freisprechmodus oder den Hörer benutzen. Ist mindestens eins der ausgewählten Mehrwerttelefone frei, hören Sie und die Durchsageteilnehmer den Quittungston. Sie können Ihre Durchsage machen.  $\Box$  o.  $\stackrel{\ast}{\Rightarrow}$
- Nach der Durchsage: Taste "Lautsprecher" drücken bzw. den Hörer auflegen. Der Vorgang ist damit beendet.  $\Box$  o.  $\stackrel{\ast}{\Leftrightarrow}$

#### **Durchsage aus einem Externgespräch heraus-**

- Sie telefonieren extern und wollen einem Internteilnehmer, von dem Sie nicht wissen, an welchem Telefon er sich gerade befindet, den Anruf ankündigen. A
	- Taste "Durchsage" drücken. Sind keine Teilnehmer festgelegt, Internrufnummern der Mehrwerttelefone eingeben, die Sie erreichen wollen und mit  $OR$  bestätigen. Ist mindestens eins der festgelegten Mehrwerttelefone frei, hören Sie und die Durchsageteilnehmer den

Quittungston. Sie können Ihre Durchsage machen.

Wenn der gesuchte Internteilnehmer die Durchsage gehört hat und den Hörer abhebt, ist nur er mit Ihnen in einer Internverbindung. Die Durchsage ist beendet. Sie können mit ihm sprechen, wie gewohnt.

Um dem Internteilnehmer das Gespräch zu übergeben, Hörer auflegen, die beiden sind miteinander verbunden.

Durchsage  $11$   $13$   $15$  -- --

Durchsage Bitte sprechen 11 13 15

Durchsage Bitte sprechen 11 13 15

Telefon 13 03098765432 11 13

44

 $\Box$ 

A

 $\triangle$ 

#### Wenn Sie eine Telefon-Durchsage hören -

Sie hören den Quittungston und anschließend eine Durchsage.

#### Wenn Sie mit dem Durchsagenden sprechen wollen:

- Taste "Lautsprecher" drücken oder den Hörer abnehmen. Nur Sie sind dann mit ihm verbunden. Sind Sie der einzige Durchsageteilnehmer und haben Sie das automatische Einschalten Ihres Freisprech-Mikrofons aktiviert (set 24), können Sie sofort mit dem Durchsagenden freisprechen.  $\mathbb{Q}$  o.  $\stackrel{\text{\tiny{*}}}{\Rightarrow}$
- Taste "Lautsprecher" drücken bzw. den Hörer auflegen. Das Gespräch ist beendet.  $\Box$  o.  $\stackrel{\ast}{\Leftrightarrow}$

Durchsage von 13 für Telefon 11 11 13 15 17

von Telefon 13 -i 11:52 11 13

# **Halten einer Verbindung**

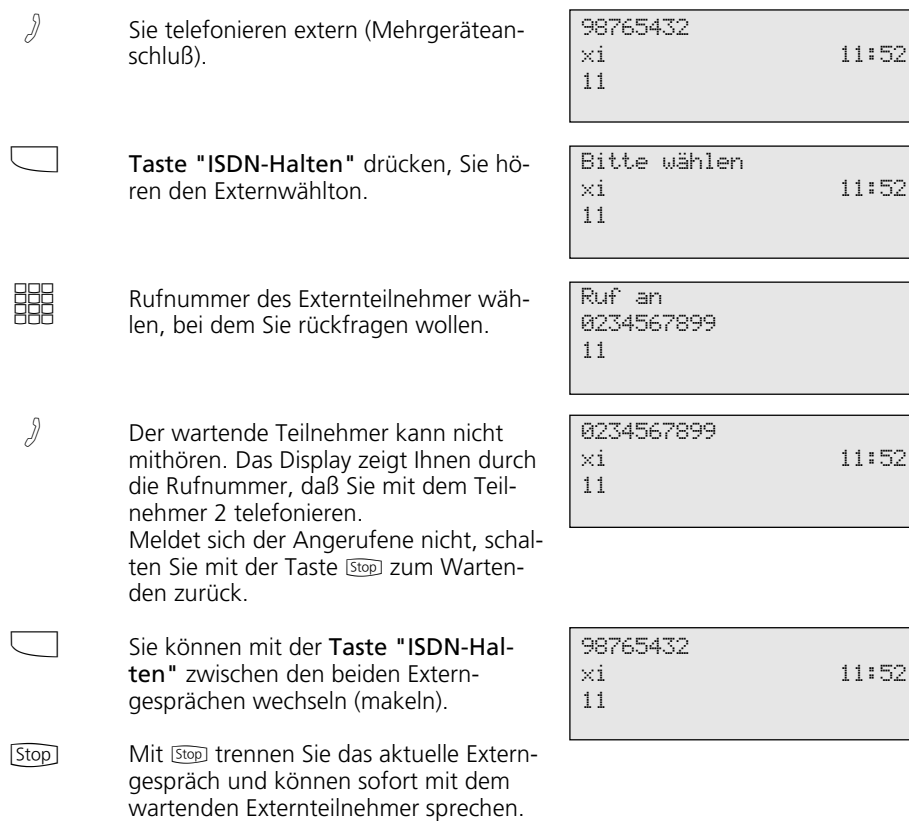

# **Identifizieren böswilliger Anrufer (Fangen)**

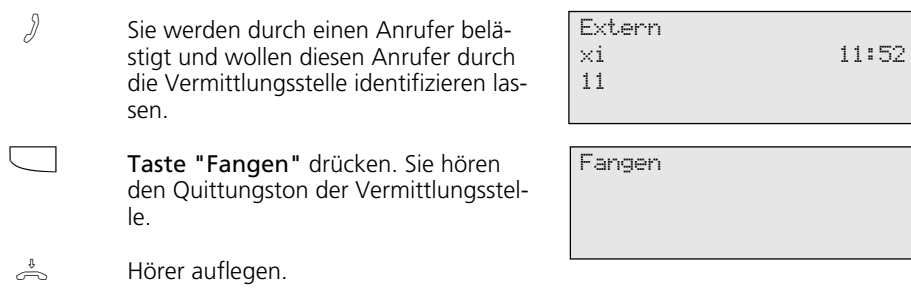

# **Konferenz**

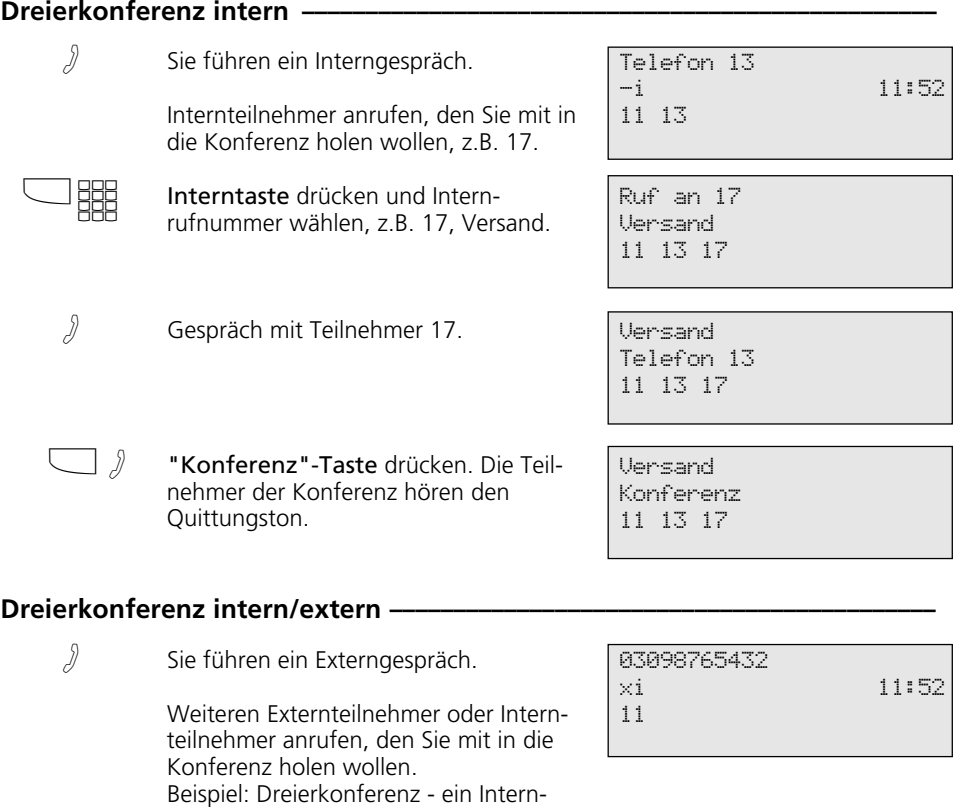

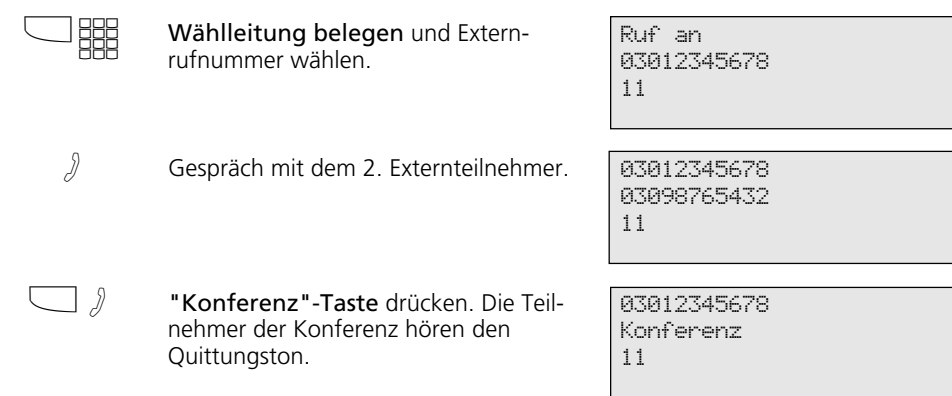

teilnehmer und zwei Externteilnehmer.

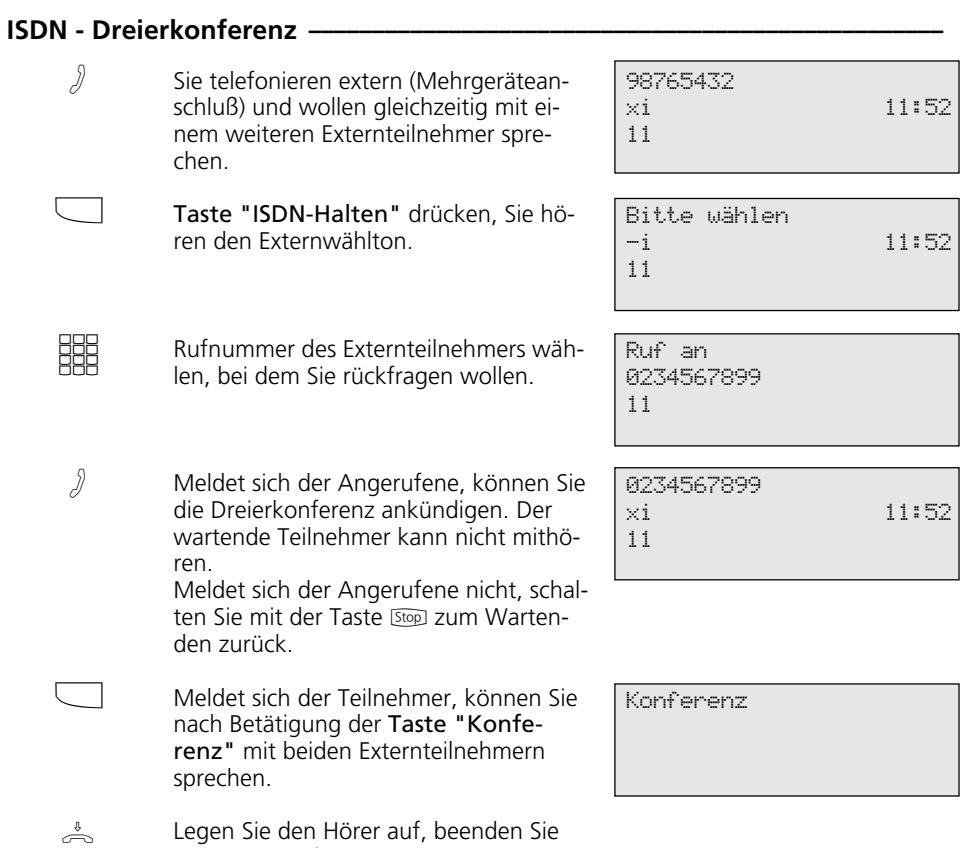

### **Least Cost Routing (LCR) - Kostenoptimiertes Telefonieren**

/ Funktionstaste "LCR" drücken, um für Ihr Telefon die LCR-Funktion ein- oder auszuschalten. Beispiel: einschalten.

die Dreierkonferenz.

LCR eingeschaltet

# **Makeln - Zwischen mehreren Gesprächen wechseln**

 $\sqrt{2}$ 

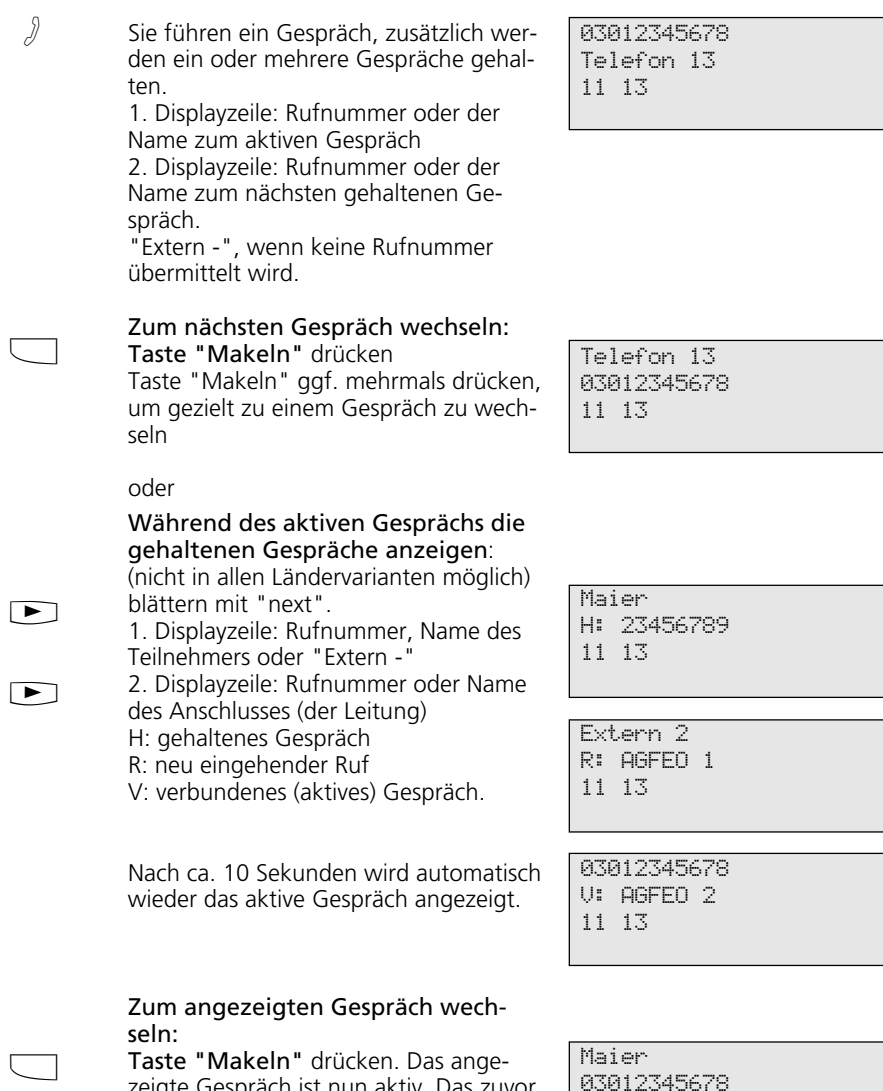

Taste "Makeln" drücken. Das angezeigte Gespräch ist nun aktiv. Das zuvor aktive Gespräch wird gehalten.

03012345678 11 13

# **Memory - Rufnummer ablegen**

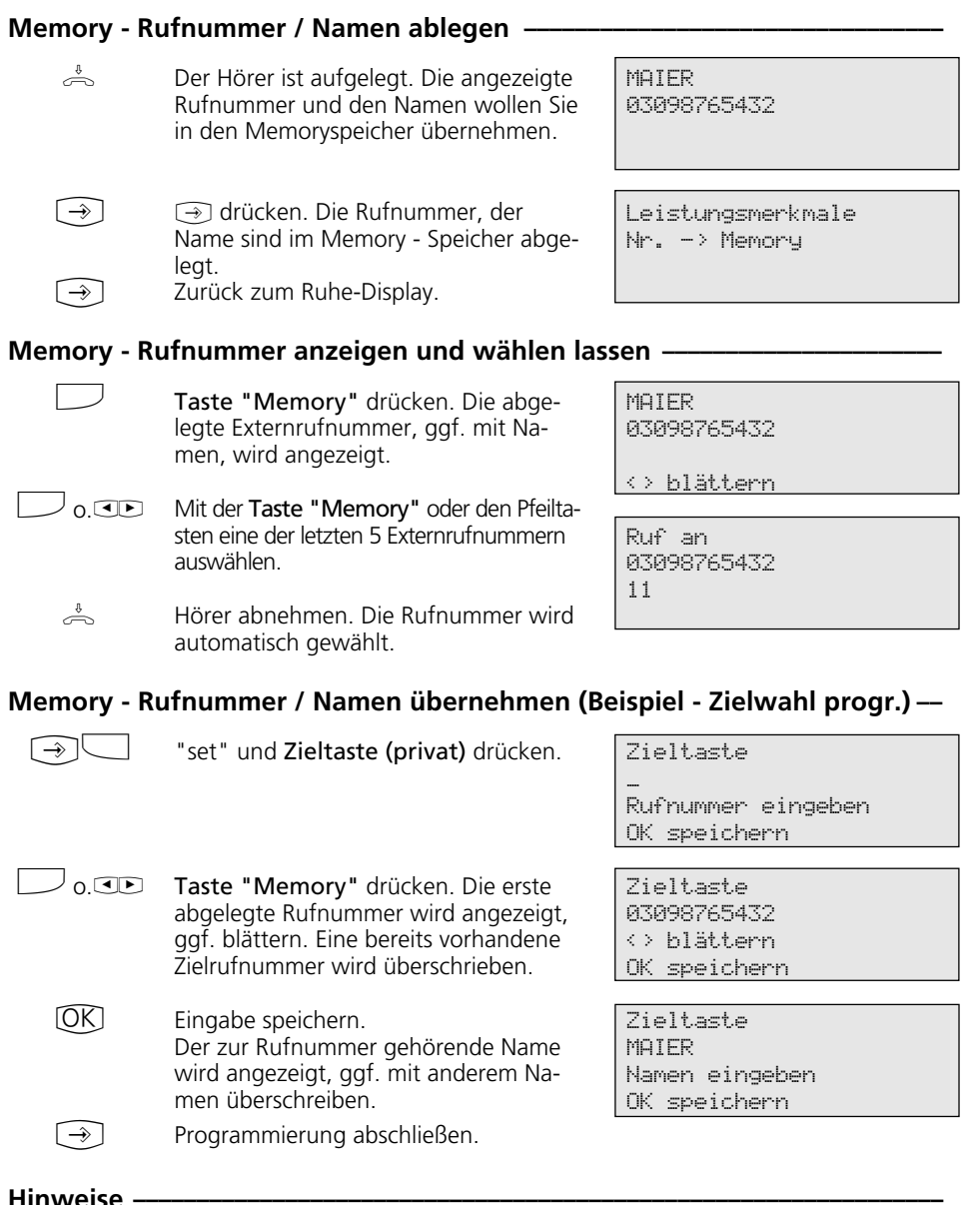

Hinweise

Die Rufnummern und ggf. die Namen der

Die Rufnummern und ggf. die Namen der oder gehenden Externverbindungen werden<br>Teilnehmer der letzten fünf kommenden oder automatisch im Memory-Speicher abgelegt.

### **Netzvorwahl - Call by Call**

 $\triangle$ Hörer abnehmen und Taste "Call by Call" drücken. Die gespeicherte Netzvorwahl wird angezeigt und gewählt.

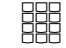

Ortsnetzkennzahl und Rufnummer des Teilnehmers nachwählen oder Teilnehmer über die Wahlwiederholung oder eine Zieltaste nachwählen. Die Wählleitung wird automatisch belegt. Wenn der Teilnehmer sich meldet,

telefonieren Sie wie gewohnt.

MOBILCOM 01019

MOBILCOM 052123456789

### **Parken eines Externgesprächs**

#### Externgespräch parken -

A Sie telefonieren extern. Dieses Gespräch wollen Sie parken.

 $[OK]$ Gespräch parken.

 $\sum_{i=1}^{n}$ Hörer auflegen. Das Gespräch ist für max. 4 Minuten geparkt. Im Display blinkt das x -Zeichen eines B-Kanals. Der geparkte Teilnehmer hört die Wartemusik.

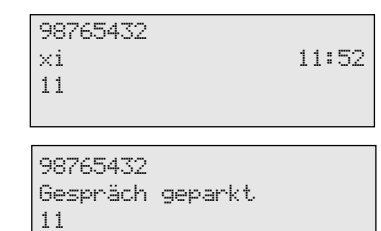

#### Externgespräch wiederaufnehmen (ausparken) -

- $\stackrel{\scriptstyle\Uparrow}{\Longleftrightarrow}$ Hörer abheben.
- $[OK]$ Gespräch wiederaufnehmen, z.B. am Telefon 13.
	- $\partial$ Sie können wie gewohnt telefonieren.

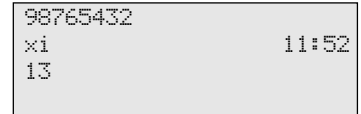

# **Raumüberwachung**

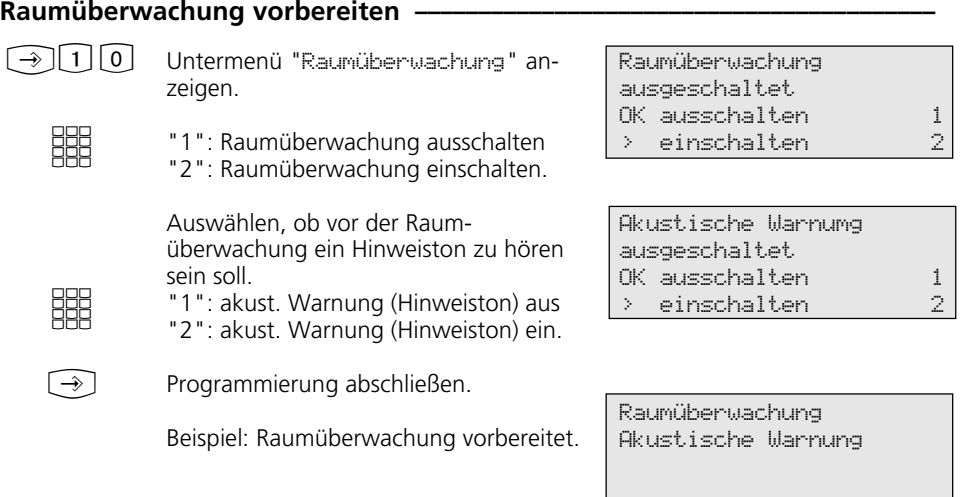

### Raumüberwachung von einem Internteilnehmer -

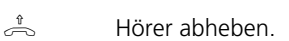

BBB<br>BBB Wachendes Telefon anrufen, z.B. Internrufnummer 13.

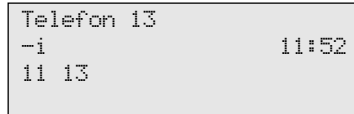

 $\sqrt{3}$ In den Raum hineinhören. Beachten Sie bitte beim Überwachen, daß Sie ggf. auch im zu überwachenden Raum zu hören sind.

# **Relais schalten**

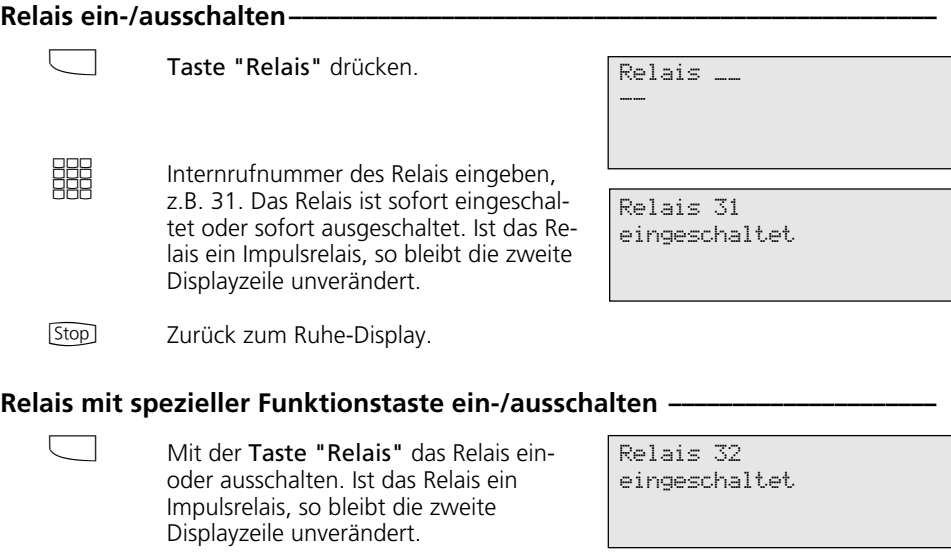

**Stop** 

Zurück zum Ruhe-Display.

### **Rückfrage**

#### Telefonische Rückfrage -Sie telefonieren intern oder extern. Beispiel: extern mit 03012345678. **Rückfrage intern** Interntaste drücken und Internrufnummer wählen, z.B. 13. **Rückfrage extern** Taste "Makeln" drücken und Externrufnummer wählen, z.B. 9876543. Sie telefonieren mit dem Rückfrageteilnehmer. Der wartende Teilnehmer kann nicht mithören. Zurück zum wartenden Teilnehmer: Mit [Stop], das Rückfragegespräch wird getrennt oder mit der Taste "Makeln", das Rückfragegespräch wird gehalten. A <u>NHE</u> %"  $\sqrt{2}$ [Stop]  $\Box$ **Rückfrage im Raum (Stummschaltung) ¢¢¢¢¢¢¢¢¢¢¢¢¢¢¢¢¢¢¢¢¢¢¢¢¢¢¢¢¢¢¢¢¢¢¢** Sie telefonieren extern oder intern Beispiel: extern mit 03012345678. "Interntaste" drücken, die Verbindung wird gehalten. Sie können sprechen, ohne daß der Telefonpartner mithören kann. A  $\overline{\phantom{a}}$ 03012345678 xi 11:52 11 Ruf an 13 03012345678 11 13 Ruf an 9876543 11 9876543 03012345678 11 03012345678 xi 11:52 11 Internruf Telefon \_\_ 11

[Stop] - drücken, um das Telefongespräch

fortzusetzen.

**Stop** 

# **Rückruf bei Besetzt**

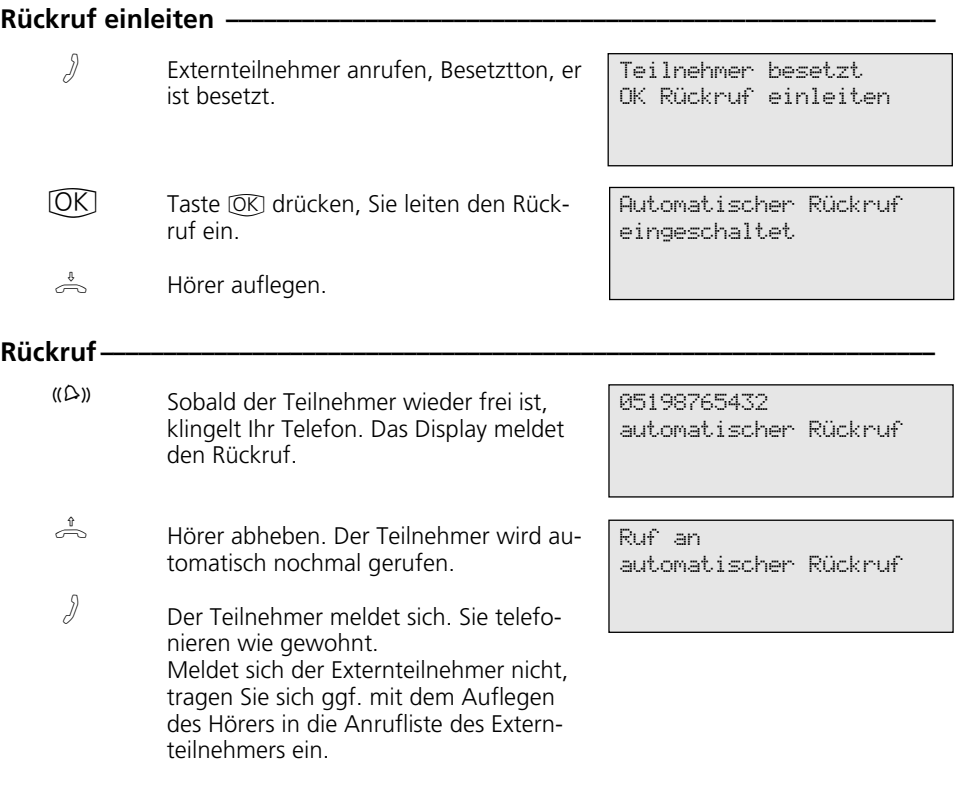

# **Statusmeldungen nacheinander ansehen**

Sobald Sie eine Funktion an Ihrem ST 30 aktiviert haben, sehen Sie dies durch ein Symbol im Display. Den Status der eingestellten

Funktion können Sie sich im Display nacheinander anzeigen lassen.

 $\overline{a}$ 

### **In Displaymeldungen blättern —**

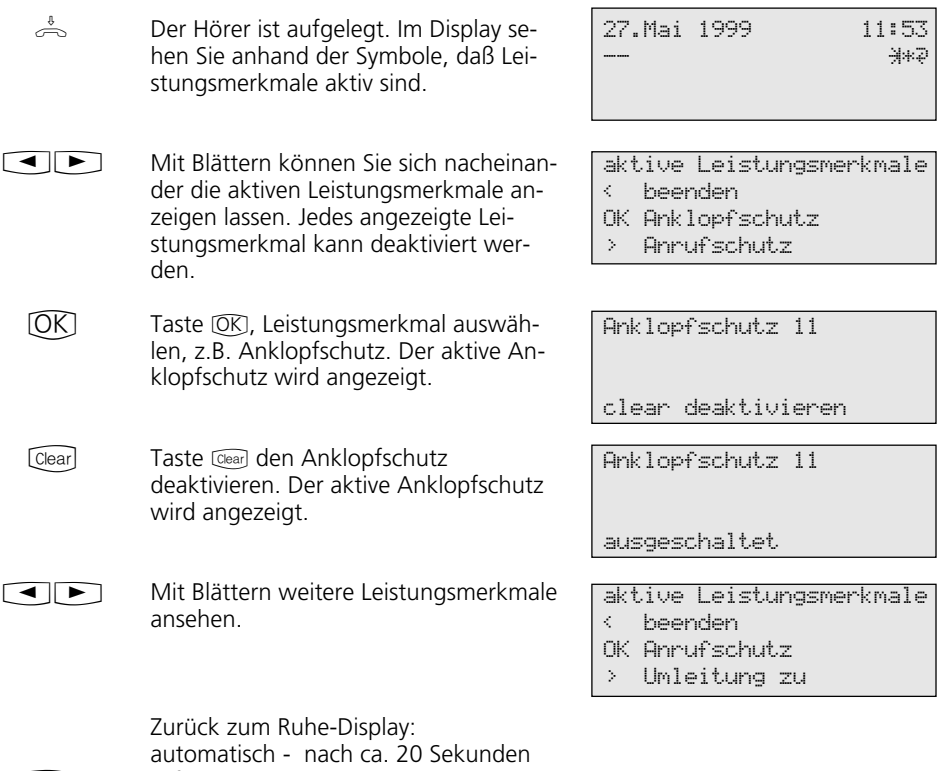

56

**Stop** 

sofort - mit "Stop".

# **Telefonbuch - Rufnummern speichern**

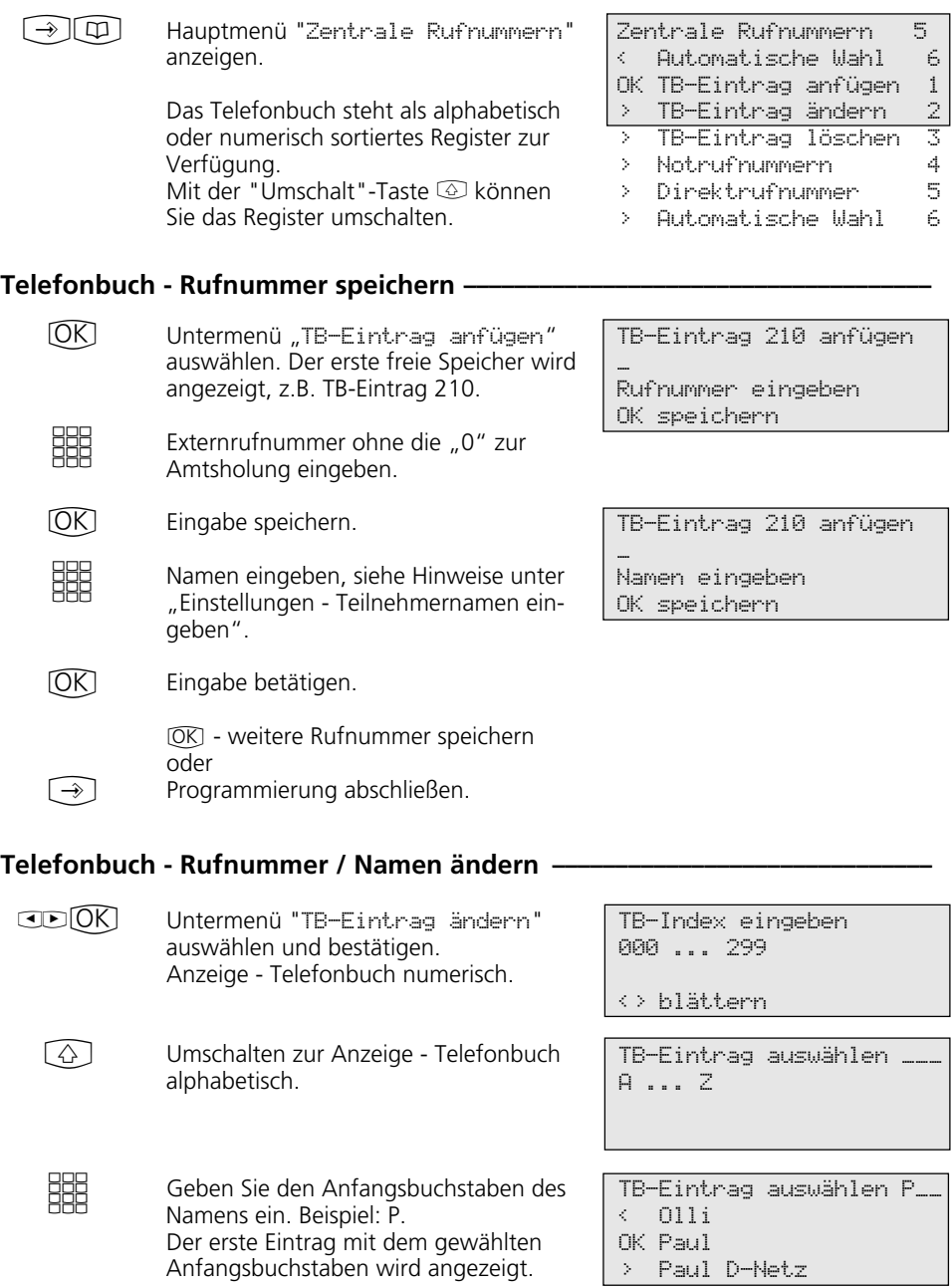

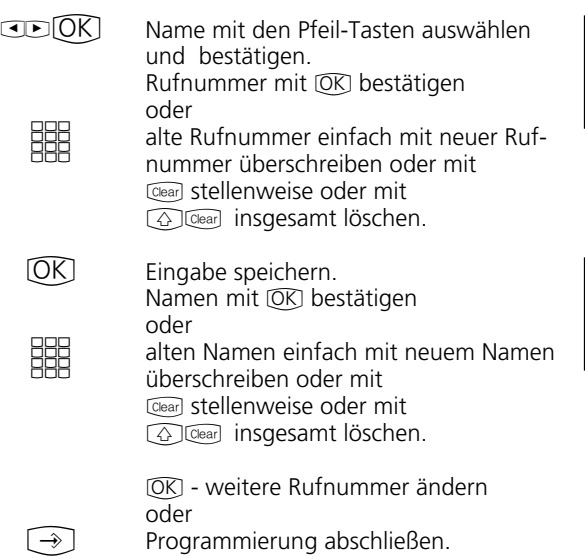

TB-Eintrag 118 ändern 03098765432\_ Rufnummer eingeben OK speichern

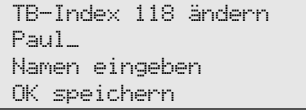

#### Telefonbuch - Rufnummer löschen -

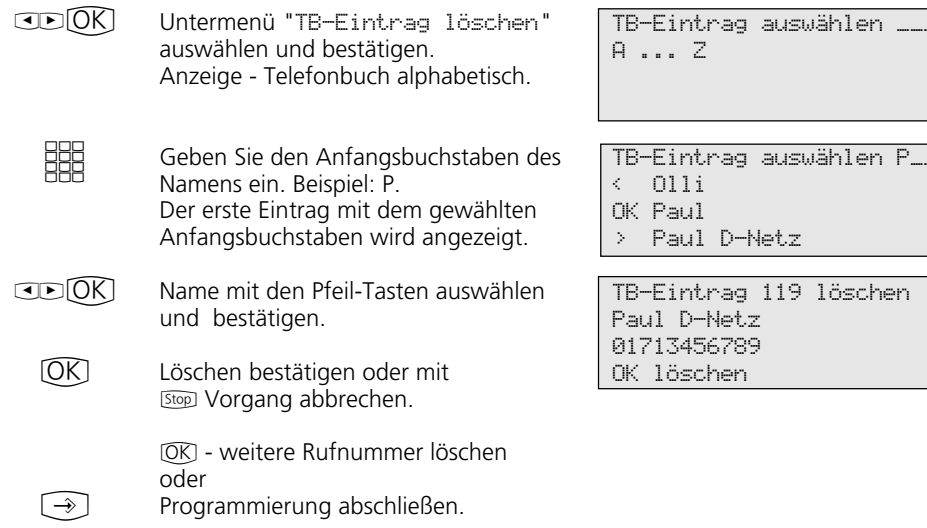

g auswählen P\_\_

-Netz i

g 119 löschen Paul D-Netz 01713456789

58

#### Automatische Wahl \_ Rufnummer eingeben OK speichern Direktrufnummer eingeben -**Notrufnummer eingeben -** $E$  $(R)$ **HH HH**  $\circledR$  $\bigcirc$ Untermenü "Notrufnummern" auswählen und bestätigen. Notruf auswählen, z.B.  $\mathbb{R}$ . Notrufnummer eingeben. Eingabe speichern.  $\overline{\text{OK}}$  - weitere Notrufnummer eingeben oder Programmierung abschließen. Notruf auswählen \* oder # Notruf 1 \_ Rufnummer eingeben OK speichern  $CD(K)$ **SHR**  $[OK]$  $\boxed{\rightarrow}$ Untermenü "Direktrufnummer" auswählen und bestätigen. Direktrufnummer eingeben. Eingabe speichern.  $\overline{\textsf{OK}}$  - weiter im Telefonbuch-Menü oder Programmierung abschließen. Direktrufnummer \_ Rufnummer eingeben OK speichern **Automatische Wahl - Rufnummer eingeben**  $E$  $R$ **SHE**  $\circledR$  $\bigcirc$ Untermenü "Automatische Wahl" auswählen und bestätigen. Rufnummer eingeben. Eingabe speichern.  $\overline{\text{OK}}$  - weiter im Telefonbuch-Menü oder Programmierung abschließen.

### **Telefonbuch - Rufnummer wählen**

Zur Auswahl der Rufnummern steht Ihnen das Telefonbuch als alphabetisch oder numerisch sortiertes Register zur Verfügung.

Mit der "Umschalt"-Taste @ können Sie das Register umschalten.

#### Telefonbuch (numerisch)-

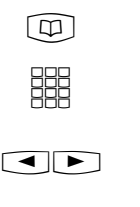

Telefonbuch aufrufen. Sie sind im numerischen Register. Kurzwahlnummer eingeben. Name, Rufnummer werden angezeigt oder

mit den Pfeiltasten blättern, bis der gewünschte Name angezeigt wird.

Hörer abheben oder Taste "Lautsprecher" drücken. Eine Wählleitung wird automatisch belegt und die angezeigte Rufnummer wird automatisch gewählt.  $\stackrel{\hat{\theta}}{\Rightarrow}$  0.  $[\overline{\psi}]$ 

TB-Index eingeben 000 ... 299

<> blättern

TB-Eintrag auswählen 117 Olli 02213456789 <> blättern

#### Telefonbuch (alphabetisch) -

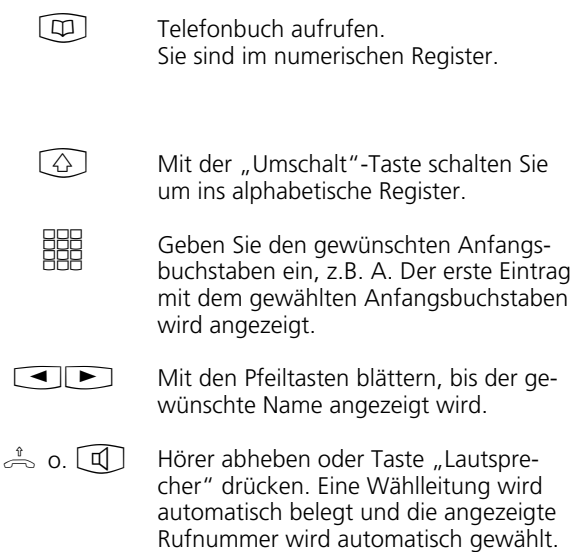

TB-Index eingeben 000 ... 299

<> blättern

TB-Eintrag auswählen \_\_\_ A ... Z

<> blättern

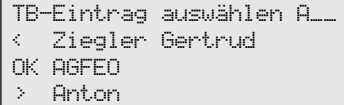

60

#### Telefonbucheintrag nochmal wählen  $-$

wieder angezeigt.

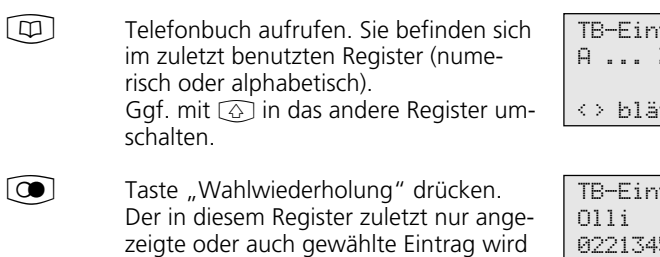

ntrag auswählen \_  $\bar{z}$ 

<> blättern

 $\overline{\text{trag}}$  auswählen \_ 022134567879 <> blättern

- $\stackrel{\uparrow}{\Rightarrow}$  0.  $\boxed{\mathbb{Q}}$
- Hörer abnehmen oder Taste "Lautsprecher" drücken. Eine Wählleitung wird automatisch belegt und die angezeigte Rufnummer wird automatisch gewählt.

# **Telefonschloß - Notruf / Direktruf (Baby-Ruf)**

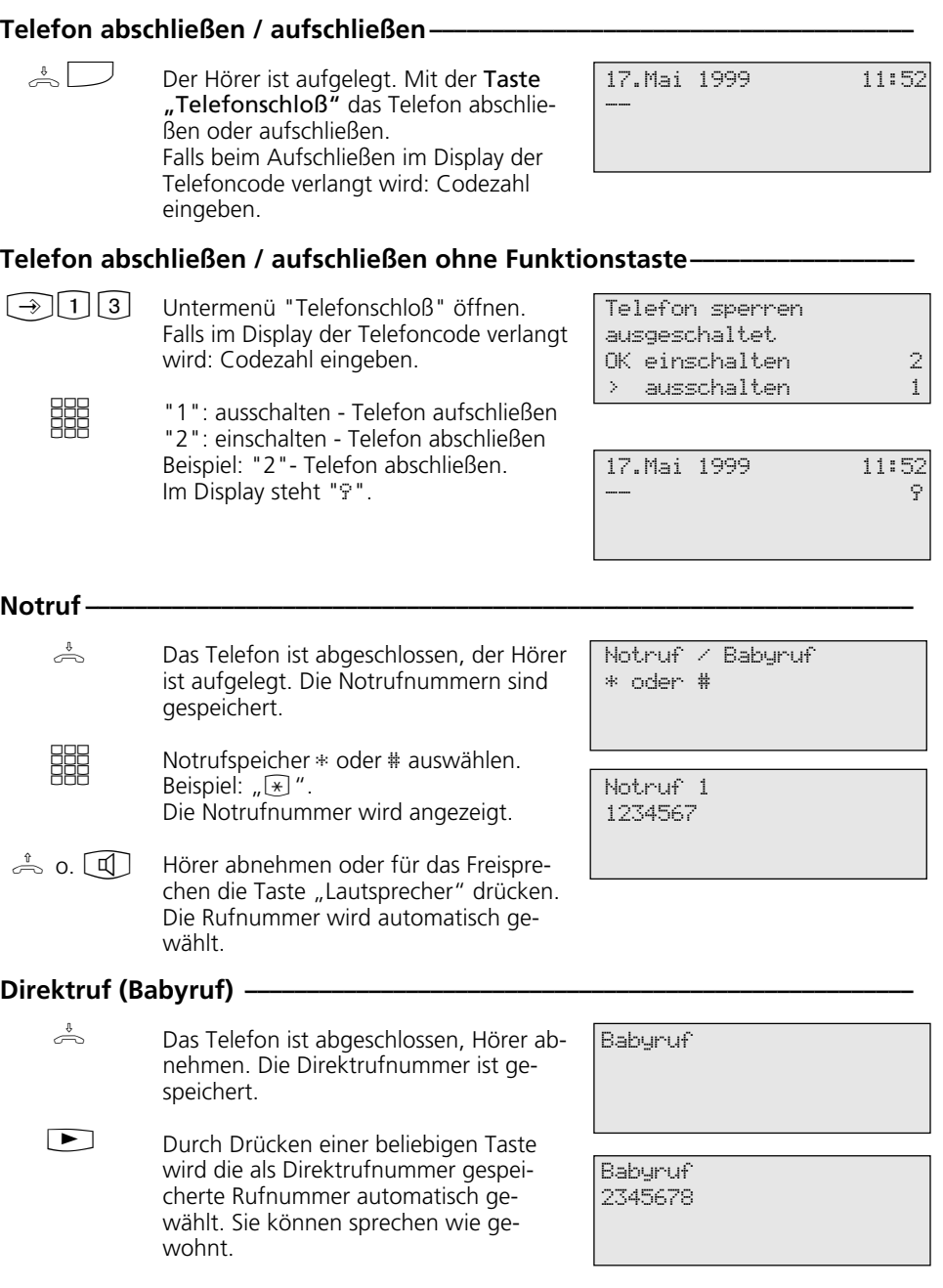

# **Terminanruf - Einmaliger Termin**

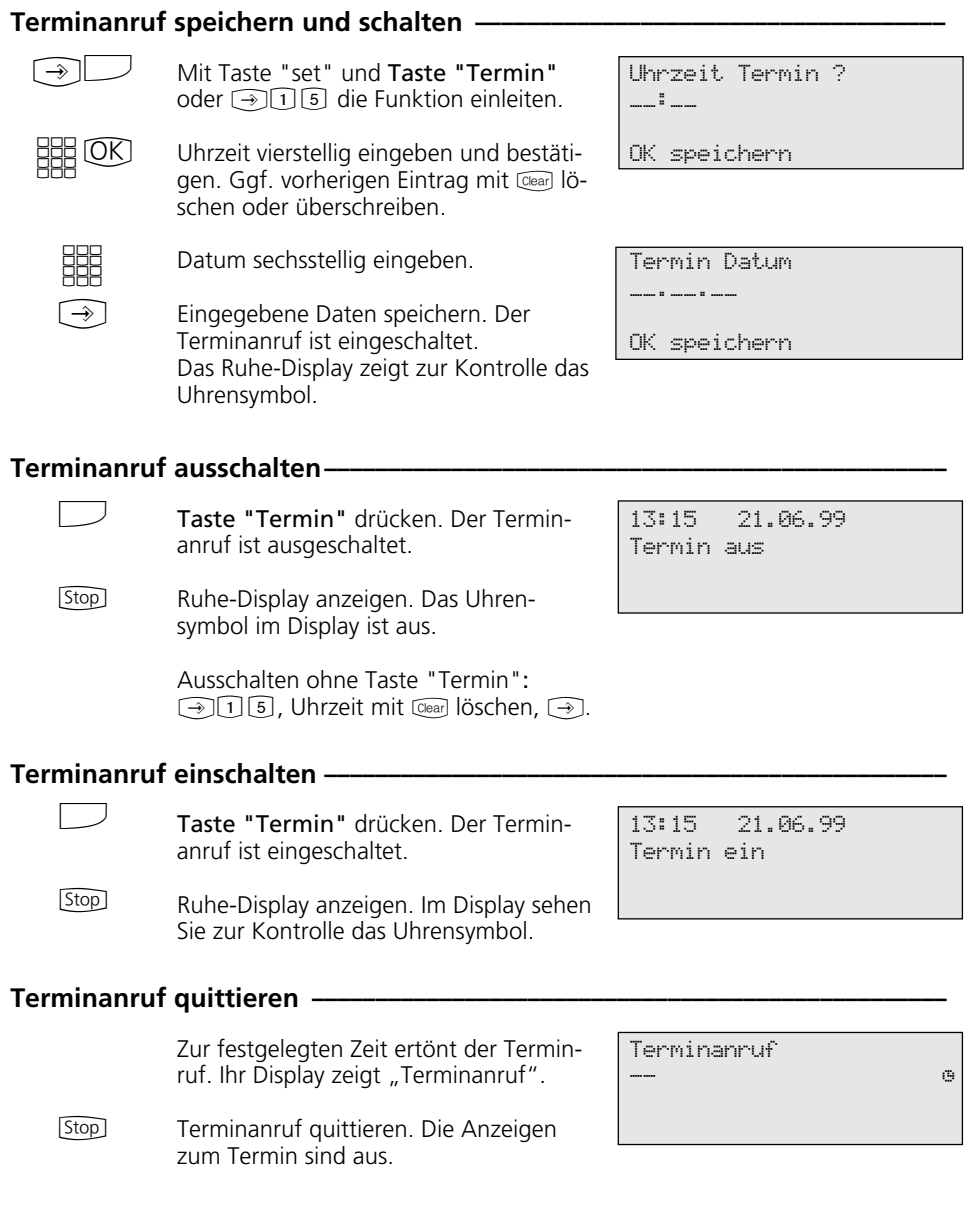

# **Timer ein-/ausschalten**

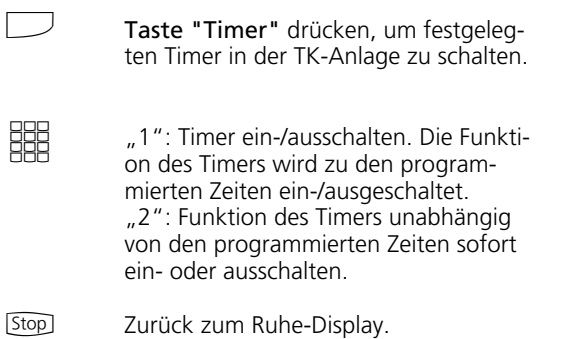

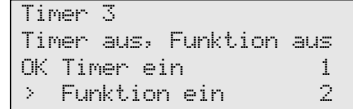

# **Türruf zum Externteilnehmer umleiten**

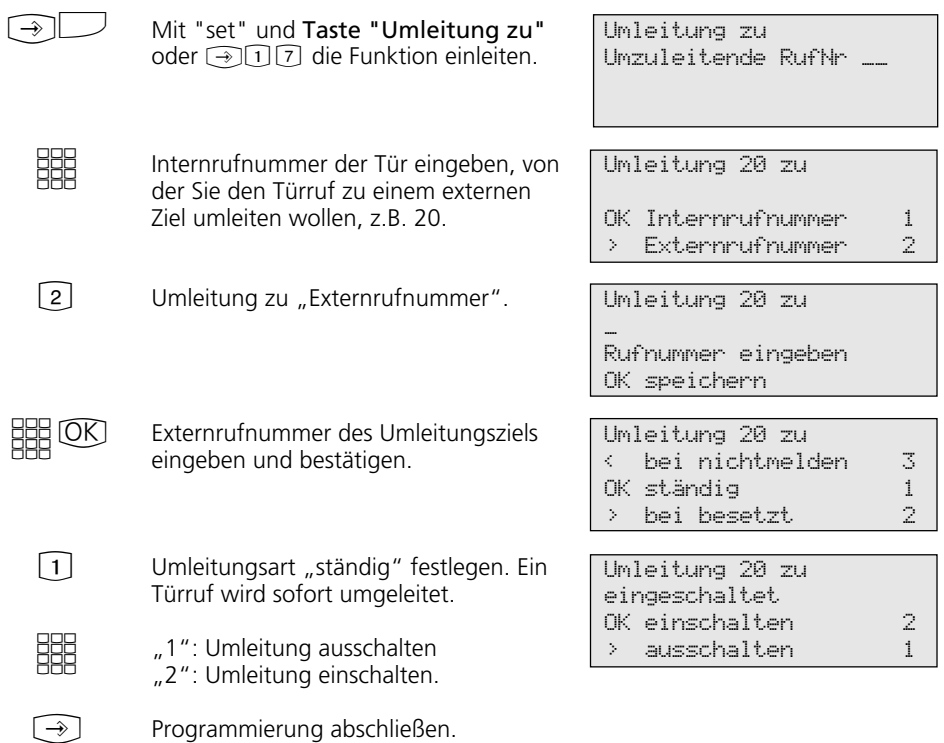

# **Türsprechanlage und Türöffner betätigen**

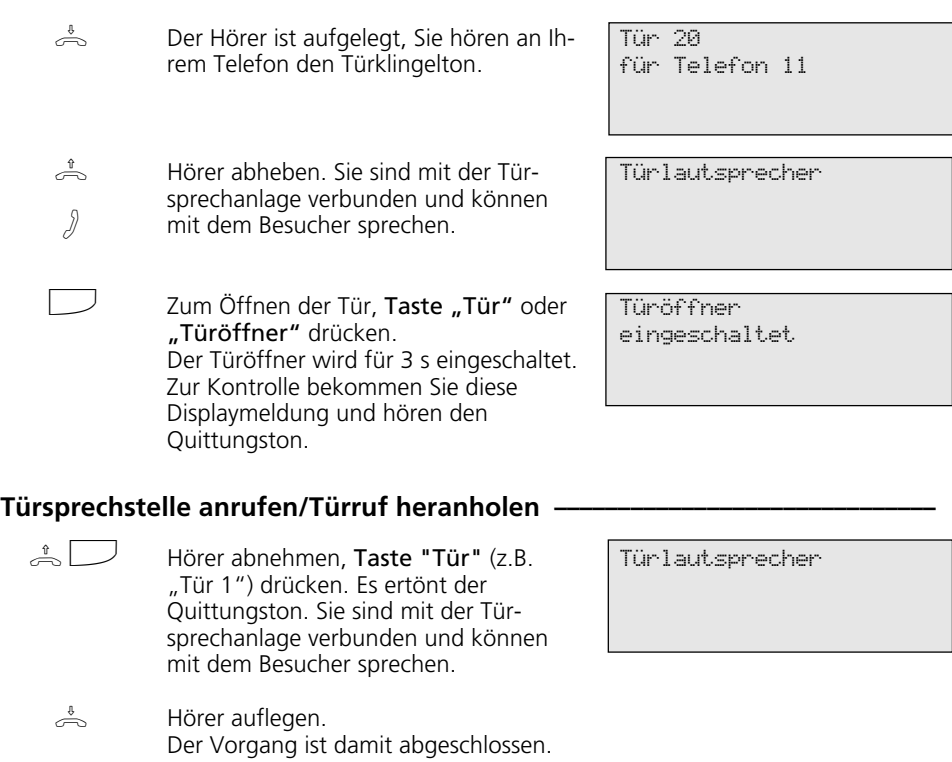

# **Übermittlung Ihrer Rufnummer**

### Übermittlung Ihrer Rufnummer mit Funktionstaste ein-/ausschalten -

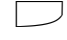

Taste "Inkognito" drücken, um die Übermittlung Ihrer Rufnummer zum Angerufenen ein- oder auszuschalten. Beispiel: Übermittlung ein.

Rufnr.->Angerufenen eingeschaltet

#### Übermittlung Ihrer Rufnummer zum Angerufenen ein-/ausschalten --

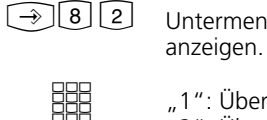

Untermenü "Rufnn.->Angerufenen"

"1": Übermittlung ausschalten "2": Übermittlung einschalten.

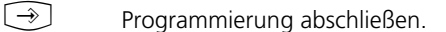

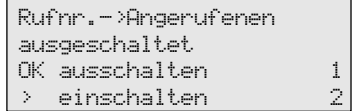

#### Übermittlung Ihrer Rufnummer zum Anrufer ein-/ausschalten -

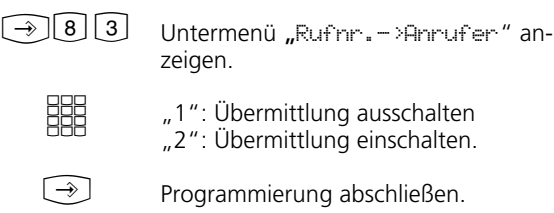

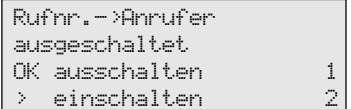

### **Umleitung von - Anrufe anderer Telefone umleiten**

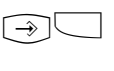

EEE<br>BEE

**BBB** 

oder  $\bigcirc$  18 die Funktion einleiten. Internrufnummer des Telefons eingeben, dessen Anrufe zu Ihrem Telefon umgeleitet werden sollen, z.B. 13. "1": Umleitung von - ausschalten "2": Umleitung von - einschalten.

Mit "set" und Taste "Umleitung von"

Programmierung abschließen. Jeder Anruf für Telefon 13 klingelt nun an Ihrem Telefon.  $\bigcirc$ 

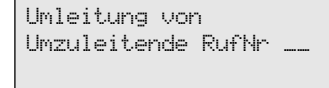

Umleitung 13

OK einschalten 2 > ausschalten 1

# **Umleitung zu - Anrufe zu einem anderen Telefon umleiten**

### **Umleitung durch die TK-Anlage**

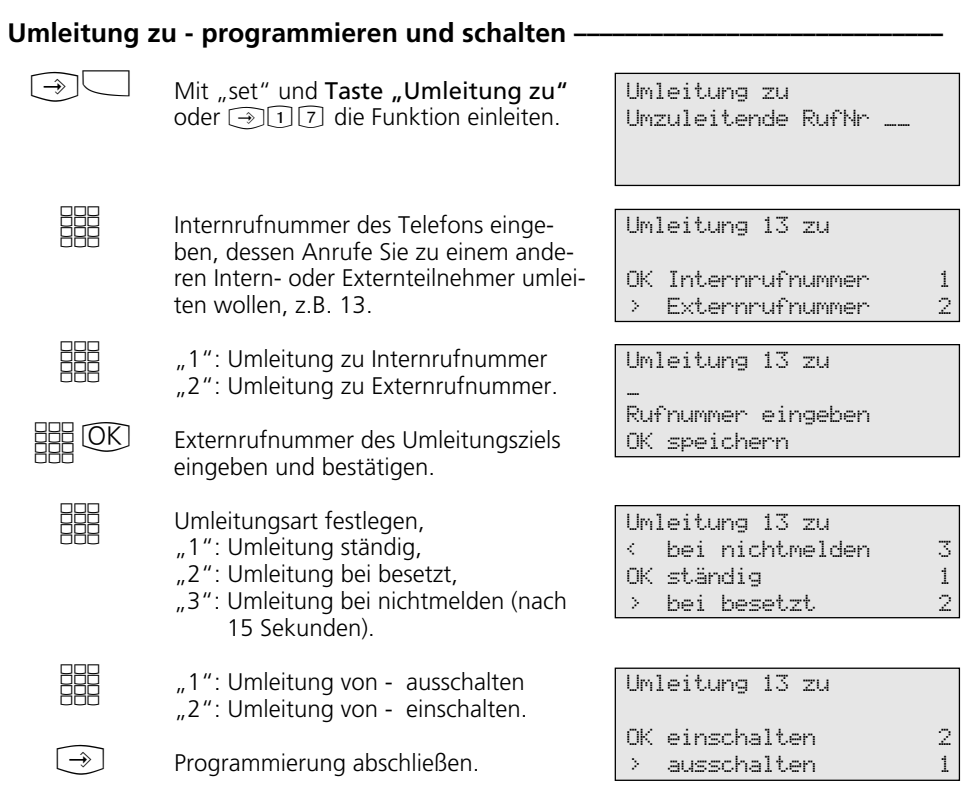

### Umleitung zu - programmieren und schalten --------

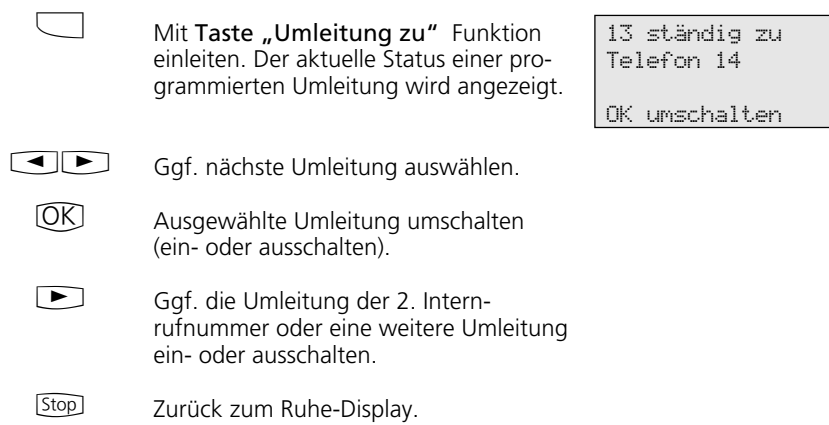

### **Umleitung durch die ISDN-Vermittlungsstelle (Anrufweiterschaltung)**

### Anrufweiterschaltung programmieren -------------

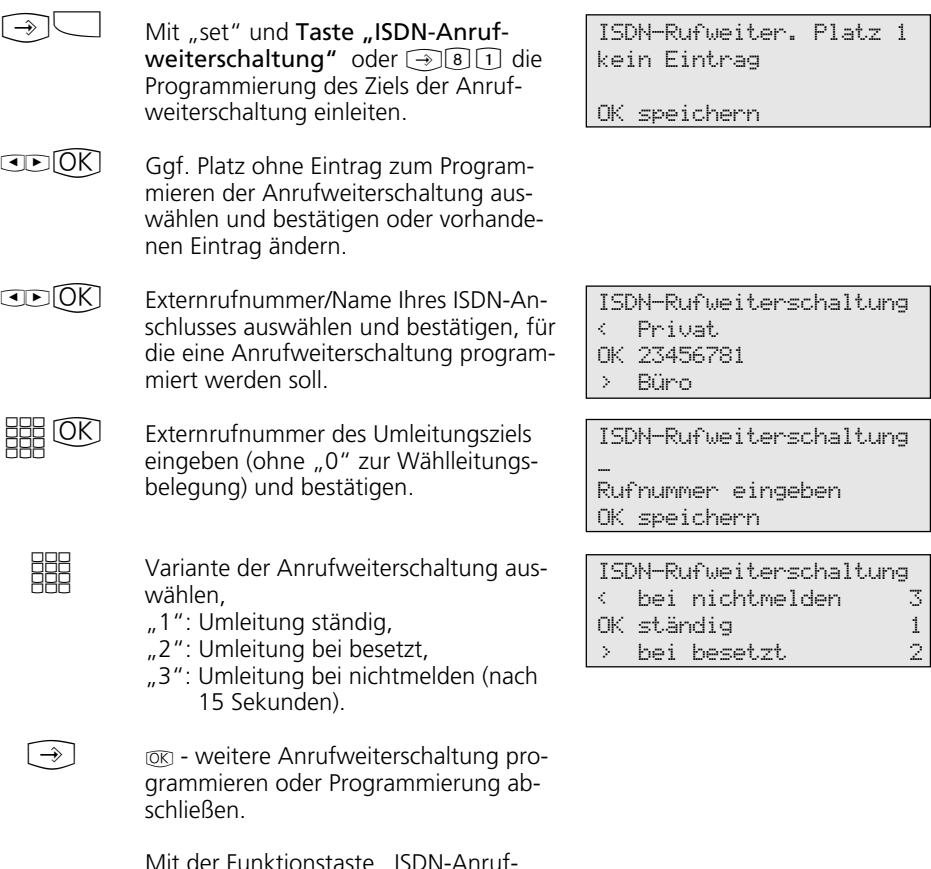

Mit der Funktionstaste "ISDN-Anrufweiterschaltung" können Sie die Anrufweiterschaltung einschalten.

### Anrufweiterschaltung programmieren -

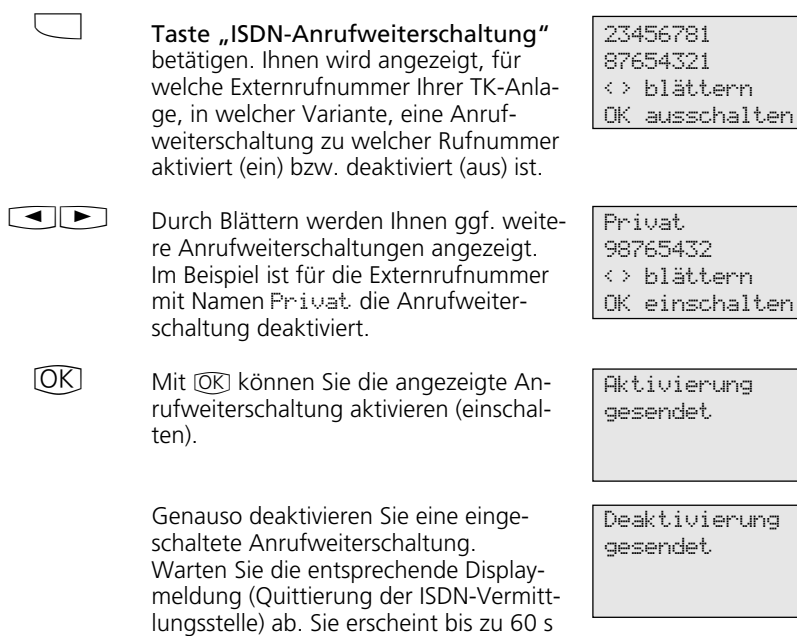

besetzt

ständig

Mit [Stop] zurück zum Ruhe-Display. Im Display erscheint das Symbol "»" für die aktivierte Anrufweiterschaltung. **Stop** 

verzögert.

70

# **Verbindungskosten**

17 Hauptmenü "Kosten-Menü" anzeigen

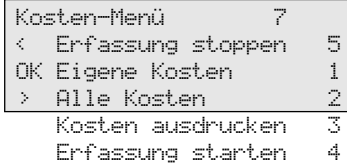

### **Verbindungskosten - eigene anzeigen ----**

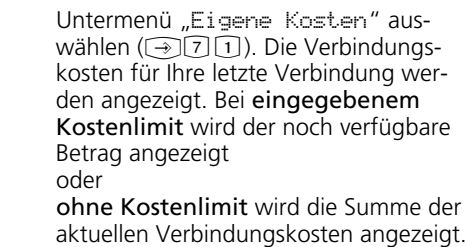

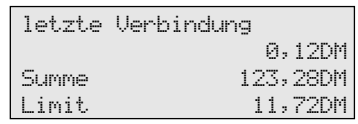

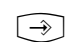

 $OR$ 

[Stop] - weiter im Kosten-Menü oder Programmierung abschließen.

### **Verbindungskosten - alle anzeigen / löschen ¢¢¢¢¢¢¢¢¢¢¢¢¢¢¢¢¢¢¢¢¢¢¢¢¢¢¢¢¢**

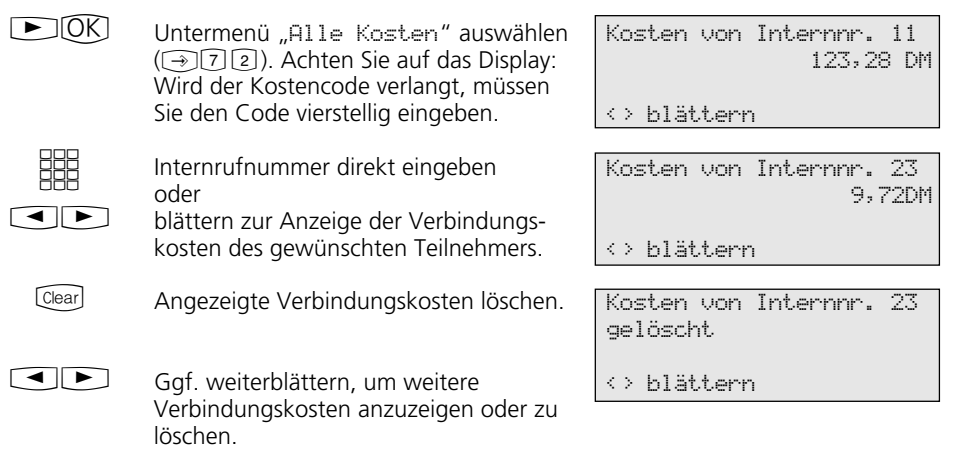

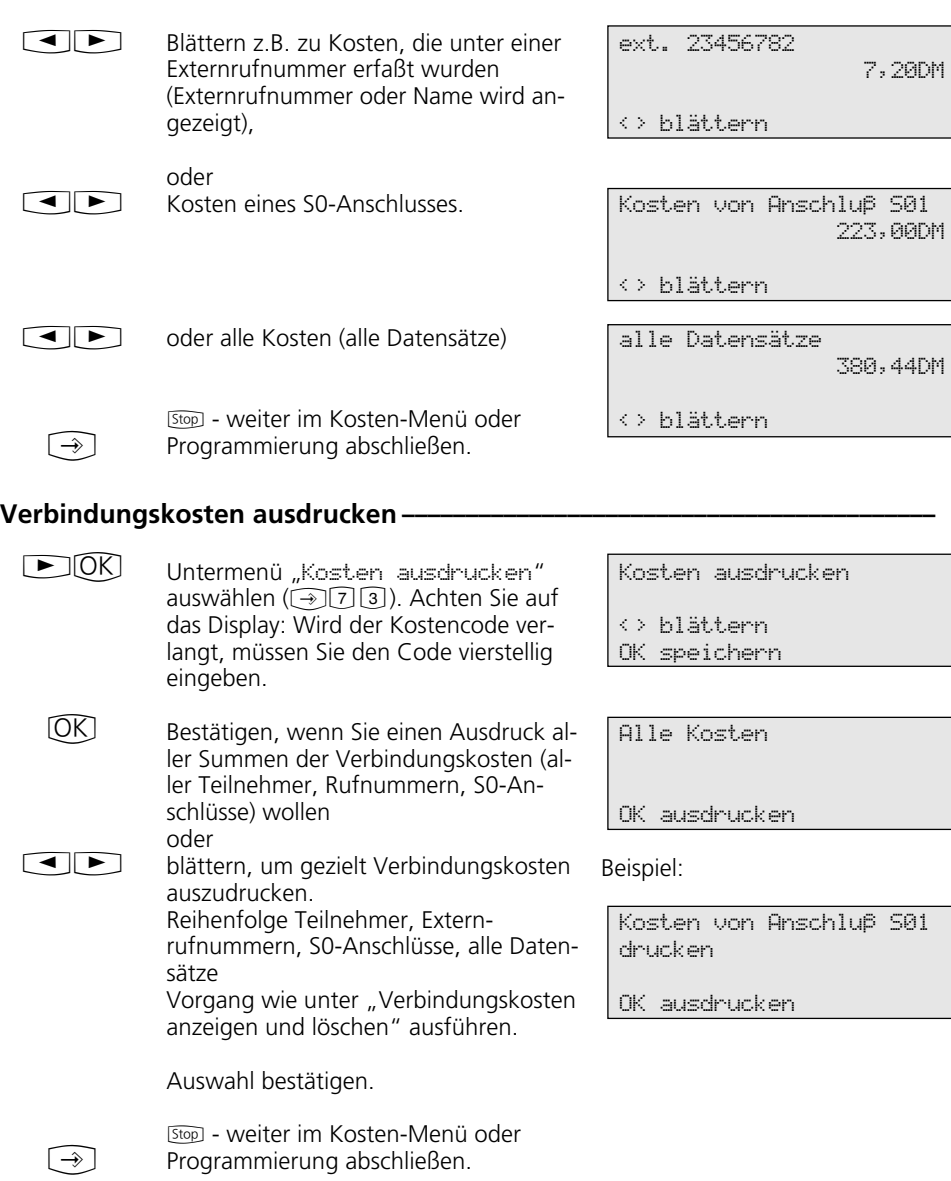
#### **Kostenerfassung starten ¢¢¢¢¢¢¢¢¢¢¢¢¢¢¢¢¢¢¢¢¢¢¢¢¢¢¢¢¢¢¢¢¢¢¢¢¢¢¢¢¢¢¢¢¢¢¢¢¢**

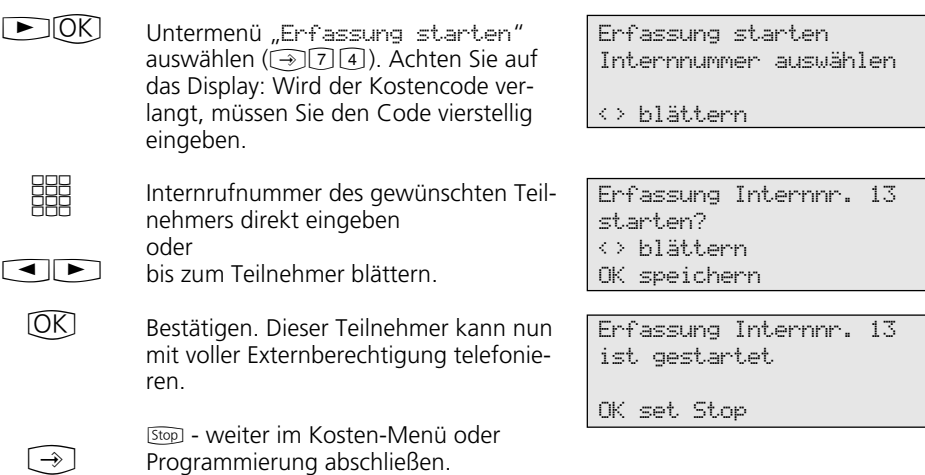

## **Kostenerfassung stoppen ¢¢¢¢¢¢¢¢¢¢¢¢¢¢¢¢¢¢¢¢¢¢¢¢¢¢¢¢¢¢¢¢¢¢¢¢¢¢¢¢¢¢¢¢¢¢¢¢**

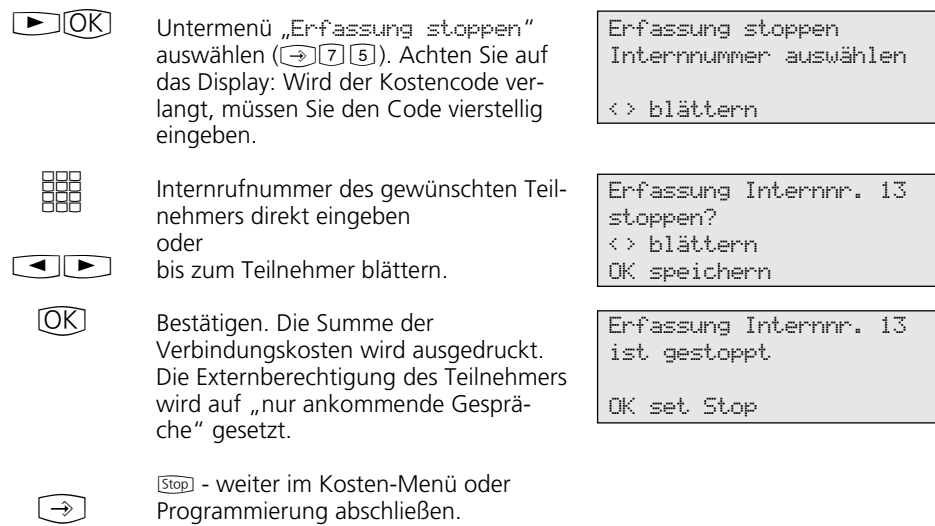

Programmierung abschließen.

## **Verbindungskosten - eigene anzeigen lassen**

An Ihrem Mehrwerttelefon können Sie Ihre Verbindungskosten abfragen, wenn das Leistungsmerkmal "Übermittlung der

Verbindungsentgelte während und am Ende der Verbindung" beim Netzbetreiber beauftragt ist.

> Summe 123,28DM Limit 11,72DM

#### Verbindungskosten während der Verbindung anzeigen lassen -

angezeigt. Danach erscheint die Uhrzeit.

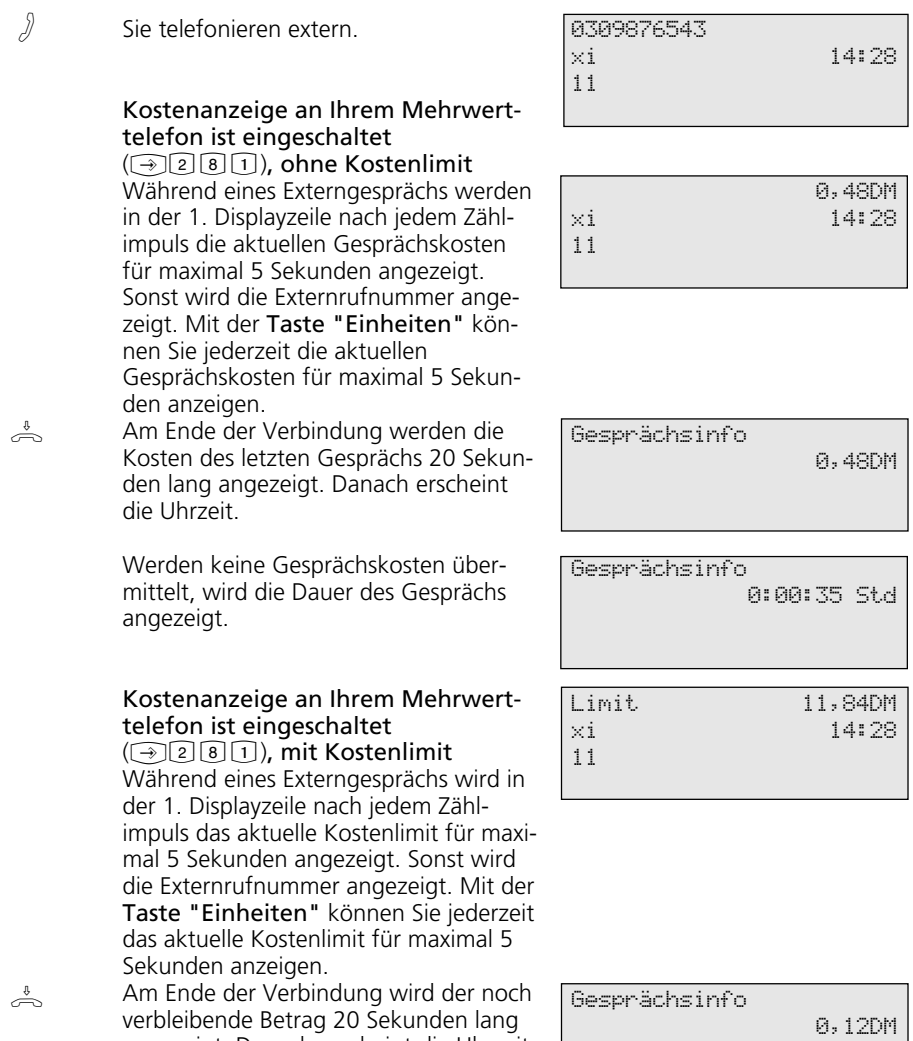

74

#### Verbindungskosten - letzte Verbindung / Summe anzeigen lassen --------

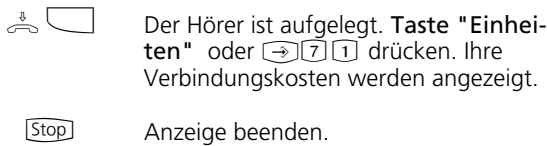

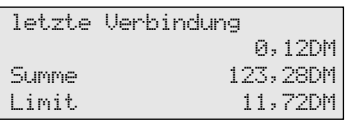

# **Wahlwiederholung - Rufnummer nochmal wählen**

### **Erweiterte Wahlwiederholung**

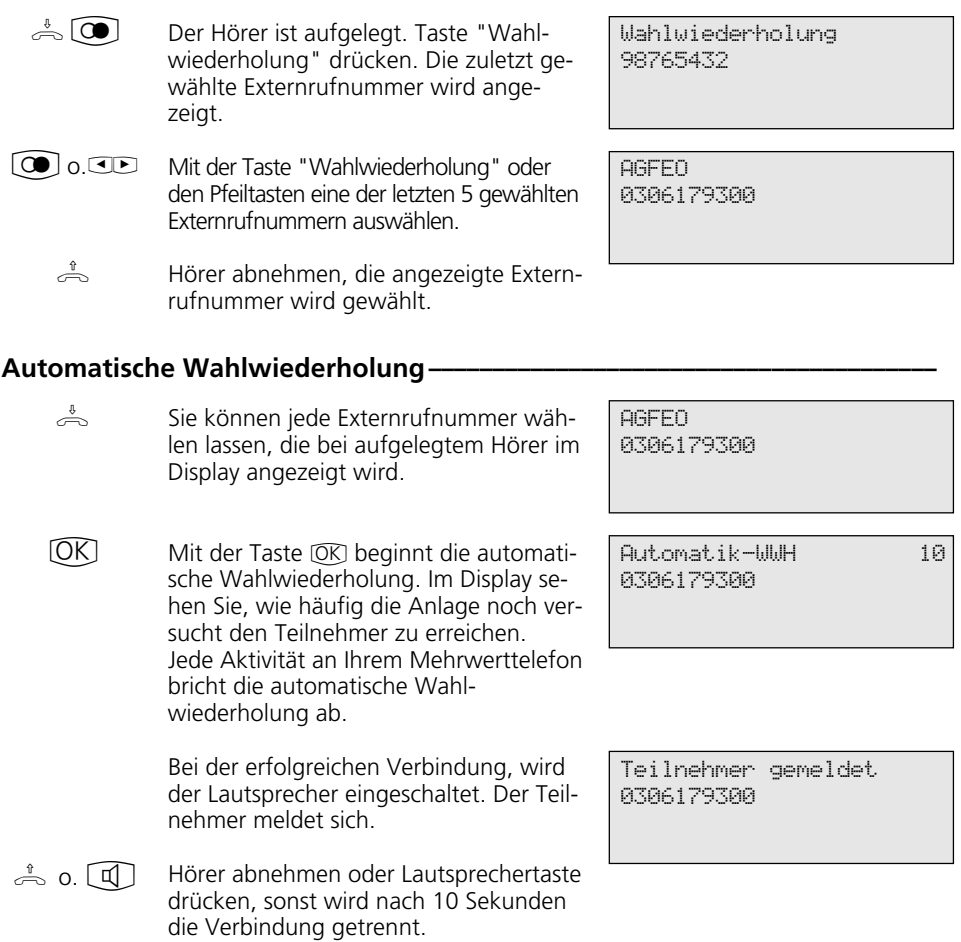

## **Weckanruf - Wiederkehrender Termin**

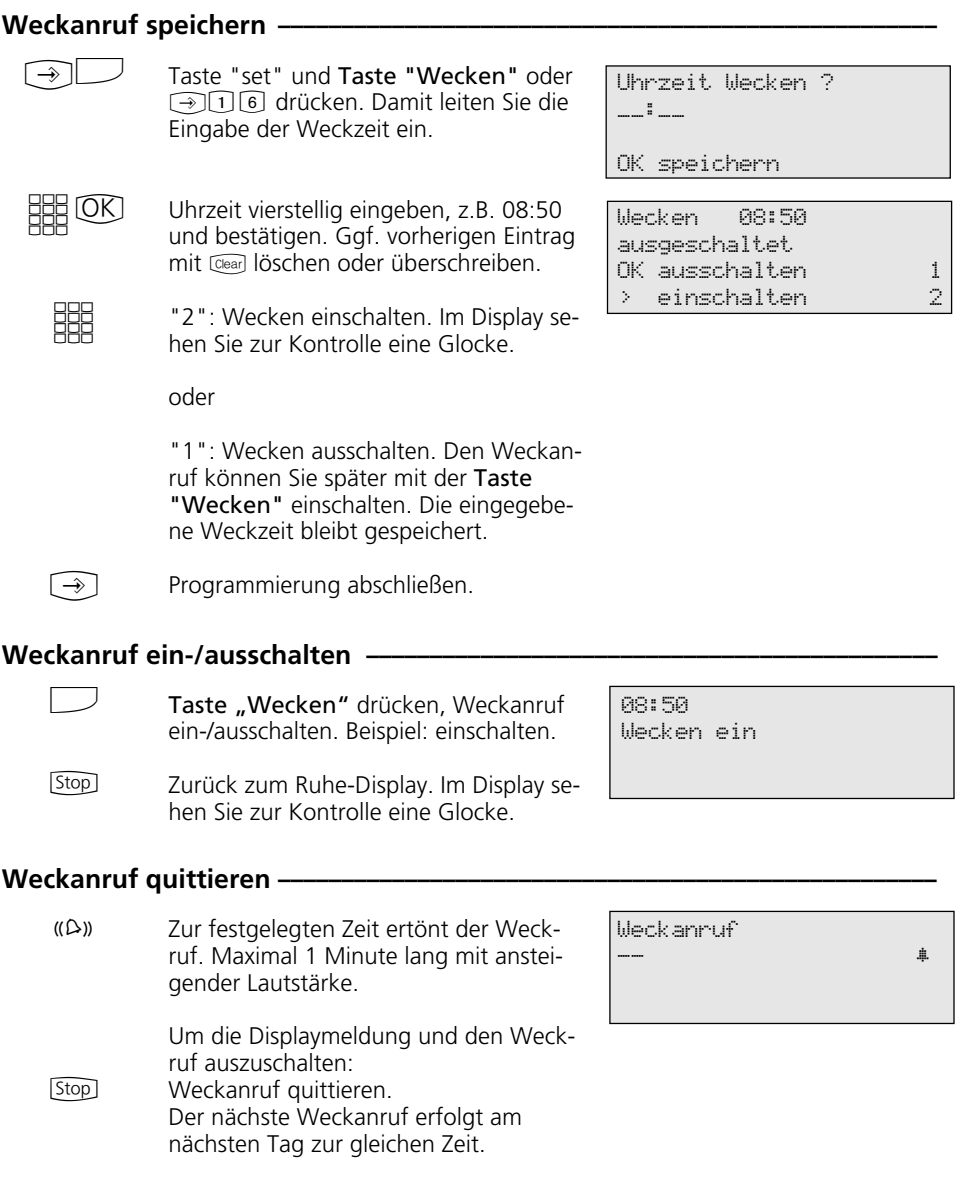

# **Zielwahl - Rufnummern speichern und wählen**

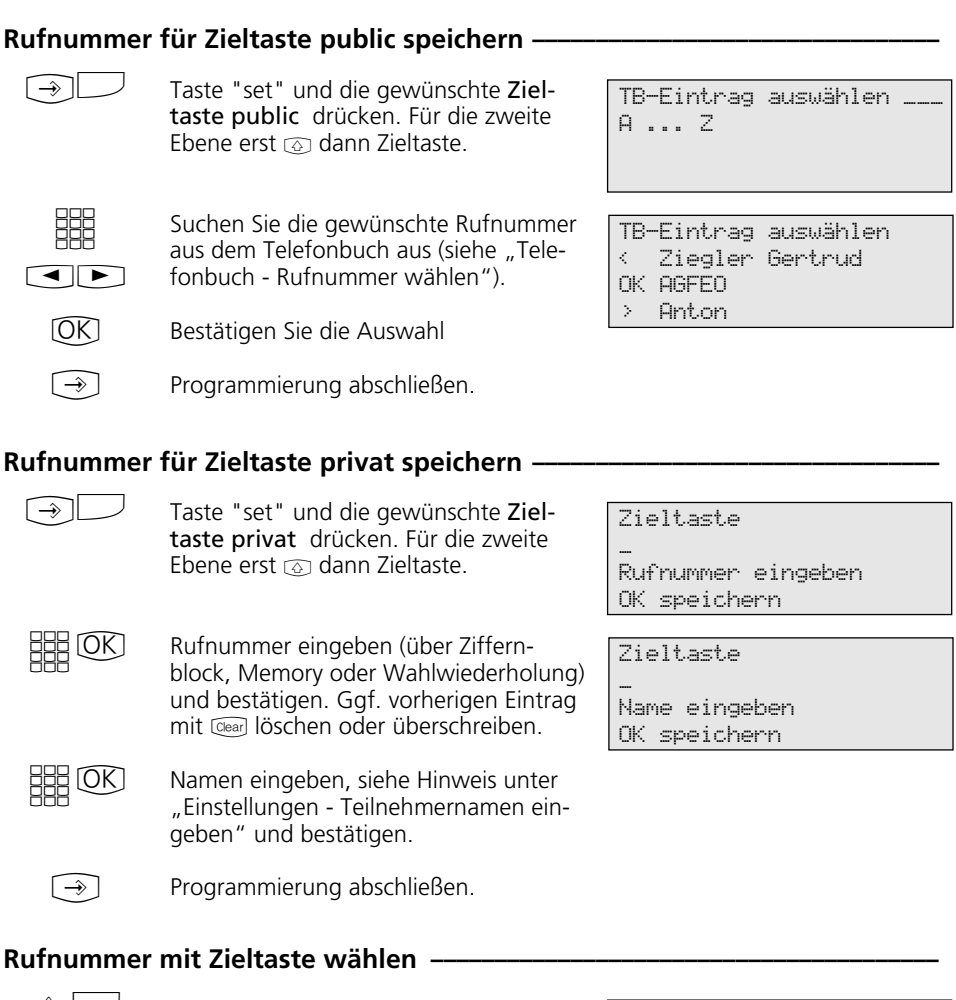

Hörer abnehmen und Zieltaste drükken. Die gespeicherte Rufnummer wird angezeigt und gewählt. Die Wählleitung wird automatisch belegt. Wenn der Teilnehmer sich meldet, telefonieren Sie wie gewohnt.  $\triangle$ 

AGFEO 0306179300

## **Funktionen der TK-Anlage gegen unberechtigte Benutzung sichern (Codezahlen)**

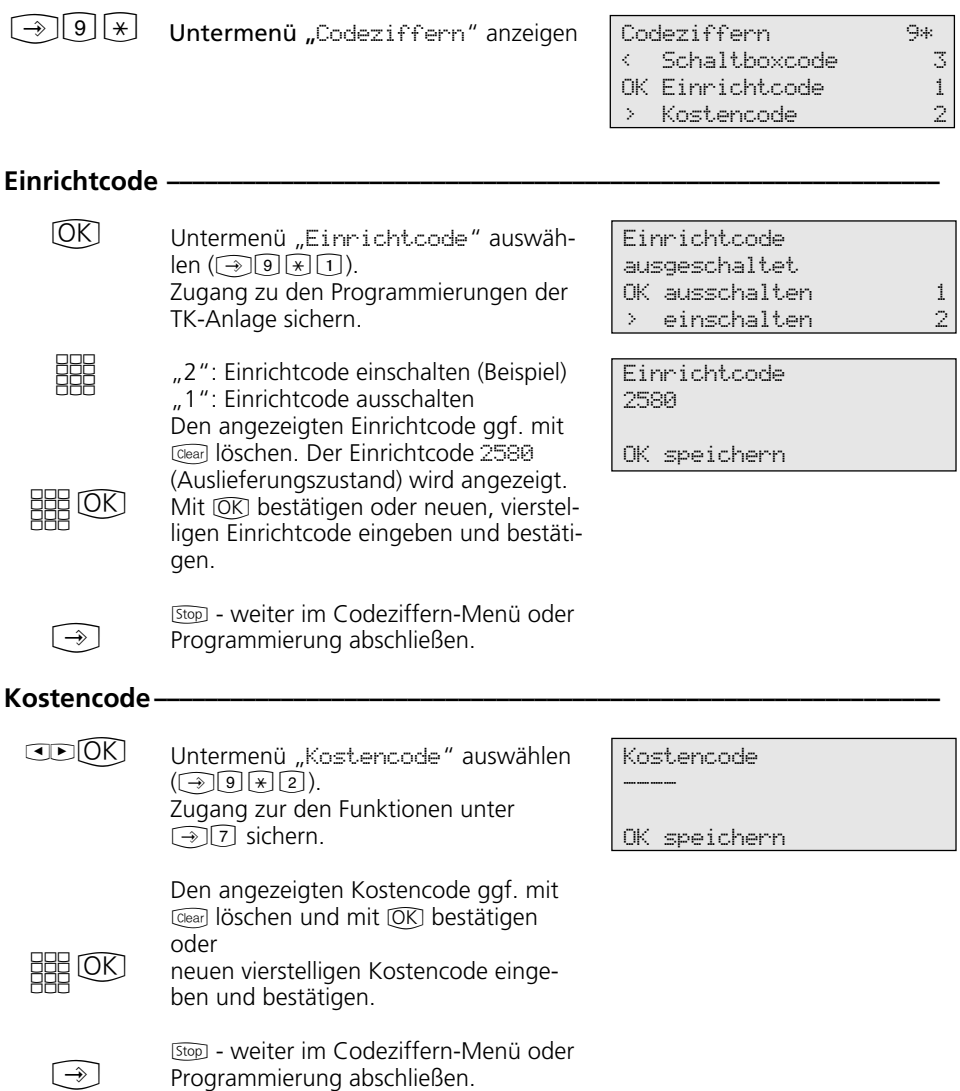

#### **Schaltboxcode** -

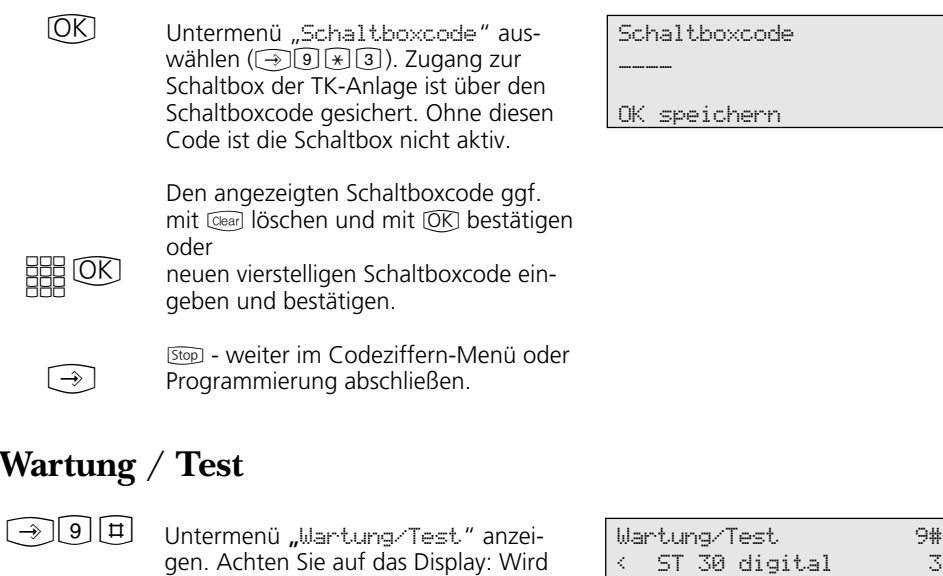

nach Drücken der 9 der Einrichtcode verlangt, Code vierstellig eingeben.

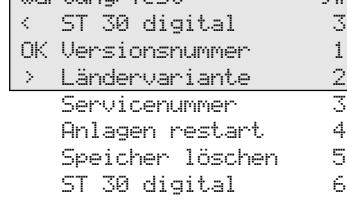

Primärrufnummer 11 Sekundärrufnummer 21

AS 40 V 2.2

#### **Versionsnummer**  $-$

Untermenü "Versionsnummer" auswählen (④⑨回①). Es werden angezeigt: Der Anlagentyp, die Software Versionsnummer, die primäre und sekundäre Internrufnummer.  $\circledR$ 

> [Stop] - weiter im Wartung/Test-Menü oder Programmierung abschließen.

#### Ländervariante -

 $\bigodot$ 

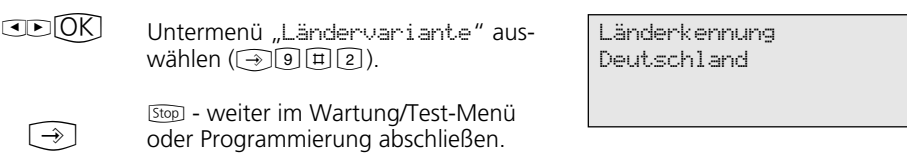

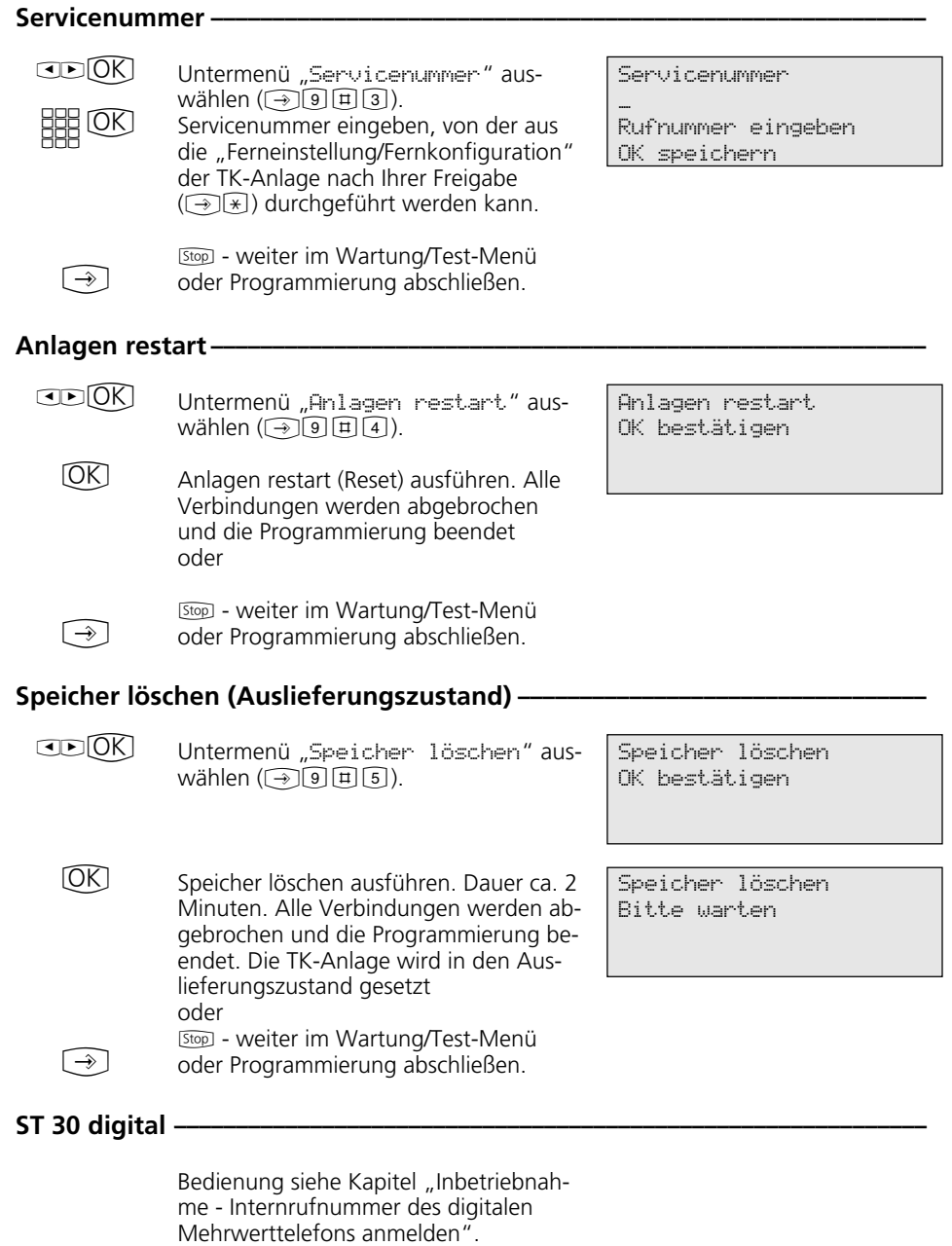

## **Ferneinstellung - Fernkonfiguration**

#### Fernbetreuung freigeben -

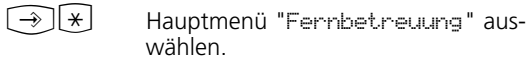

EEE<br>HH Fernbetreuungsnummer (Programmierrufnummer) eingeben.

 $[OK]$ Mit OK bestätigen.

**SBB** 

Entscheiden Sie, ob die Fernbetreuung erlaubt sein soll "1": ohne Zugriff auf das zentrale Telefonbuch "2": komplett mit Zugriff auf das Telefonbuch .

 $\bigcirc$ Programmierung abschließen. Die Fernbetreuung ist für 8 Stunden erlaubt.

Fernbetreuungsnummer

Rufnummer eingeben OK speichern

\_

Fernbetreuung 030123456789 OK ohne Telefonbuch 1 > mit Telefonbuch 2

# **Programmierbaum**

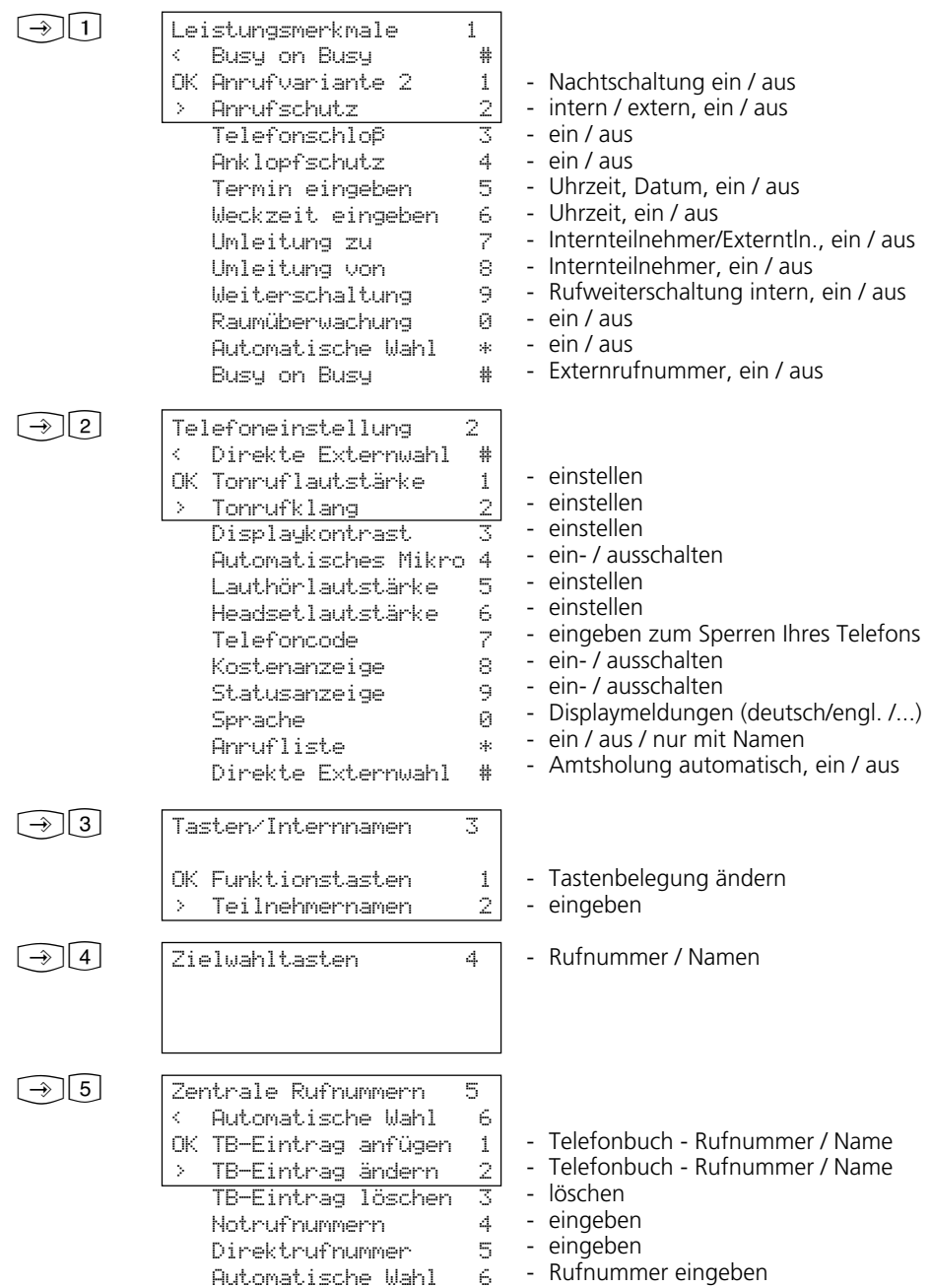

82

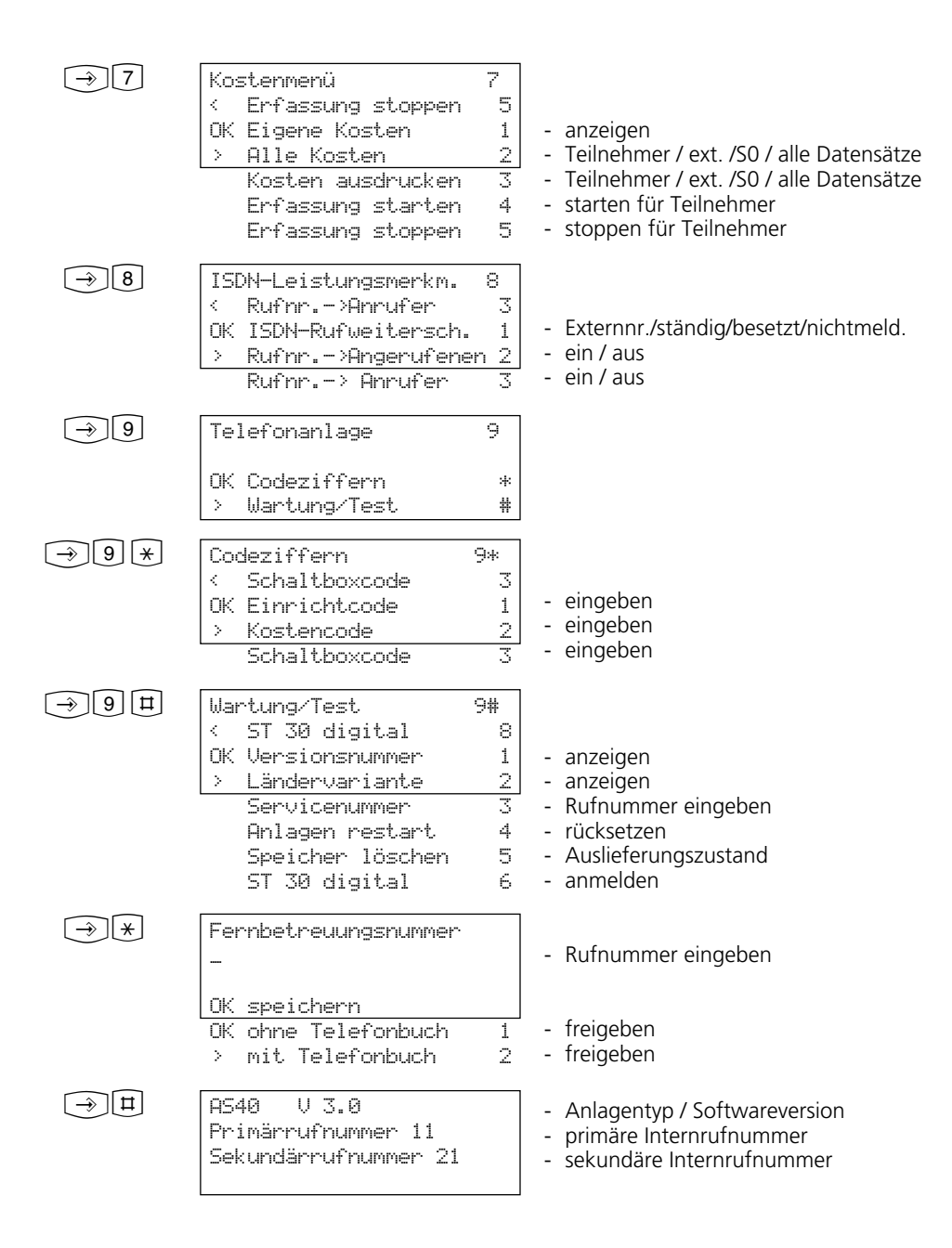

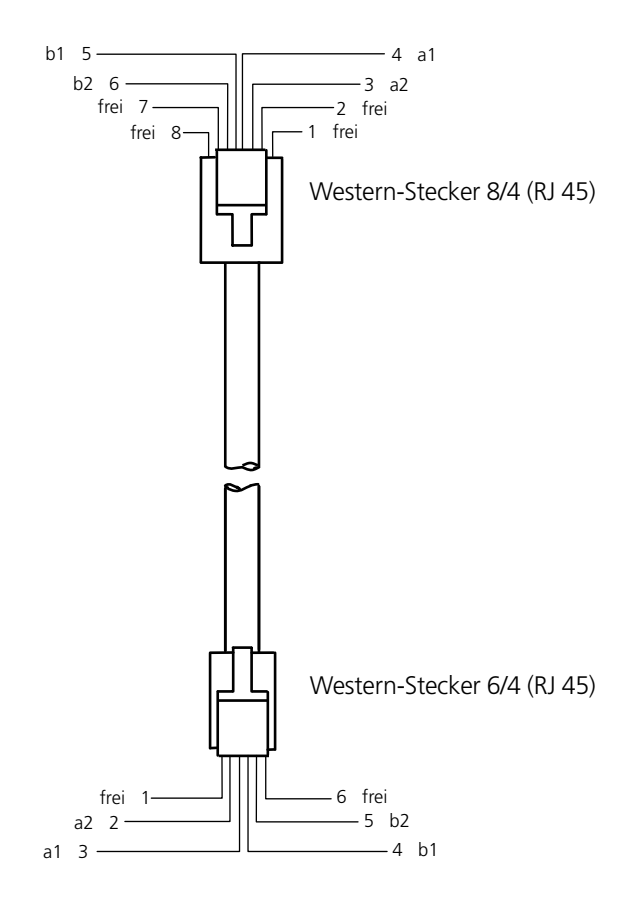

#### ISDN-Anschlußkabel ST 30 - Anschlußbelegung-

# $C \in$

Dieses Gerät erfüllt die Anforderungen der EU-Richtlinien: 73/23/EWG Niederspannungsgeräte 89/336/EWG Elektromagnetische Verträglichkeit Hierfür trägt das Mehrwerttelefon das CE-Zeichen.

Identnr. 533 289 Änderungen und Irrtum vorbehalten Printed in Germany 1991

AGFEO GmbH & Co. KG Gaswerkstr.8 D-33647 Bielefeld Technische Hotline: 0190/570122 Internet: http://www.agfeo.de